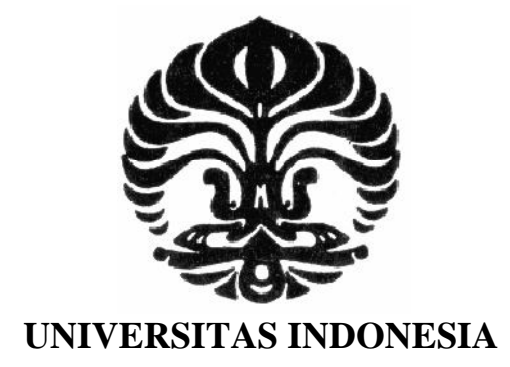

# **IMPLEMENTASI DAN ANALISIS KONSEP** *WEB* **3.0 PADA**  *SEARCH ENGINE* **TOKO KOMPUTER** *ONLINE*

# **SKRIPSI**

**Diajukan sebagai salah satu syarat untuk memperoleh gelar S1**

**KURNIAWAN ADI PUTRANTO 0806366024**

**FAKULTAS TEKNIK PROGRAM STUDI ELEKTRONIKA KEKHUSUSAN ELEKTRONIKA DEPOK JUNI 2010**

# **HALAMAN PERNYATAAN ORISINALITAS**

**Skripsi ini adalah hasil karya saya sendiri, dan semua sumber baik yang dikutip maupun dirujuk** 

**telah saya nyatakan dengan benar.** 

**Nama : Kurniawan Adi Putranto** 

**NPM : 0806366024** 

**Tanda Tangan :** 

**Tanggal : 15 Juni 2010** 

Implementasi dan analisis..., Kurniawan Adi Putranto, FT UI, 2010

ii

**Universitas Indonesia** 

# **HALAMAN PENGESAHAN**

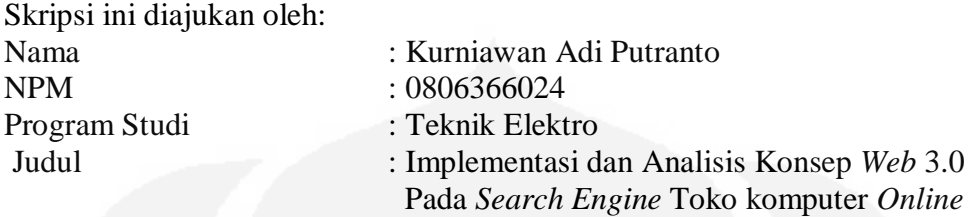

**Telah berhasil dipertahankan di hadapan Dewan Penguji dan diterima sebagai bagian persyaratan yang diperlukan untuk memperoleh gelar Sarjana Teknik pada Program Studi Teknik Elektro, Fakultas Teknik, Universitas Indonesia** 

# **DEWAN PENGUJI**

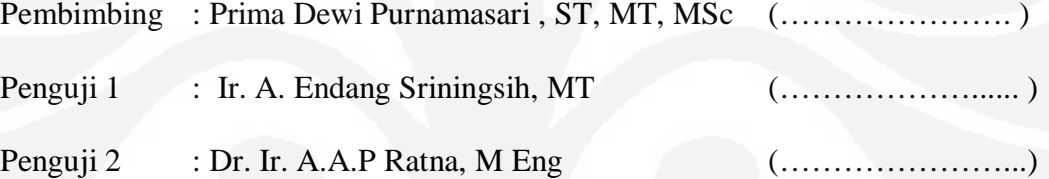

Ditetapkan di : Depok : Juni 2010

**Universitas Indonesia**

# **KATA PENGANTAR**

Puji syukur saya panjatkan kepada Tuhan Yang Maha Esa, karena atas berkat dan rahmat-Nya, saya dapat menyelesaikan Skripsi ini. Penulisan Skripsi ini dilakukan dalam rangka memenuhi salah satu syarat untuk mencapai gelar Sarjana Teknik Jurusan Teknik Elektro pada Fakultas Teknik Universitas Indonesia. Saya menyadari bahwa, tanpa bantuan dan bimbingan dari berbagai pihak, dari masa perkuliahan sampai pada penyusunan Skripsi ini, sangatlah sulit bagi saya untuk menyelesaikan Skripsi ini. Oleh karena itu, saya mengucapkan terima kasih kepada:

- (1) **Prima Dewi Purnamasari , ST, MT, MSc.** selaku dosen pembimbing yang telah menentukan dan menyetujui judul Skripsi mengenai implementasi *Web* dan yang membantu dalam konsep dan ide serta memotivasi untuk menyelesaikan tahap demi tahap dalam pembuatan sistem hingga terlaksananya penulisan Skripsi ini.
- (2) orang tua dan keluarga saya yang telah memberikan bantuan dukungan material dan moral.

Akhir kata semoga laporan Skripsi ini bermanfaat bagi penulis khususnya dan bermanfaat bagi pembaca pada umumnya.

Depok, 15 Juni 2010

Penulis Penulis

# **Abstrak**

Nama : Kuriawan Adi Putranto Program Studi : Teknik Elektro Judul : Implementasi dan Analisis Konsep *Web* 3.0 pada *Search Engine* Toko komputer *Online* 

Perkembangan teknologi komputer yang begitu pesat, mengakibatkan begitu banyaknya laptop dan PC yang beredar dipasaran. Ditambah lagi dengan makin banyaknya toko *online* komputer yang menawarkan harga yang bervariasi. Hal tersebut akan membuat banyak orang kesulitan dalam memilih laptop atau pun PC. Oleh sebab itu dibutuhkan sebuah *search engine* yang dapat membantu menentukan suatu barang yang akan dipilih.

Pada Skripsi ini akan dibahas mengenai penerapan *Web* 3.0 pada *search engine* untuk toko komputer *online*. *Search engine* ini memiliki kemampuan untuk memberi masukan atau saran kepada *user* berdasarkan pada *keyword* dan *user profile*. Hal tersebut dapat terwujud karena adanya AI (*Artificia Intelligence*) yang dibuat berdasarkan pada ontologi. Ontologi disini berfungsi untuk mencari hubungan antara *output* yang dihasilkan berdasarkan dari *keyword* dan *user profile*nya. *Output* dari proses *searching* diharapkan dapat mendekati atau bahkan sesuai dengan keinginan *user*.

Pada sistem telah dilakukan pengujian perbandingan kecepatan ekstraksi data antara dua unit komputer dengan spesifikasi yang berbeda. Dimana persentase selisih waktu yang dihasilkan antara dua unit komputer tersebut dalam proses ekstraksi data mencapai 60,2%. Pengujian kecepatan proses juga diterapkan pada pencarian data dari *database* dengan rata-rata waktu yang dibutuhkan adalah 0.01 detik. Berdasarkan hasil *survey* terhadap *user*, dapat disimpulkan bahwa sistem ini sudah berhasil diimplementasikan dengan cukup baik karena mendapat nilai ratarata 2,4 dari nilai maksimum 3.

Kata kunci: *Search engine, Web* 3.0, Toko komputer *Online* 

# **Abstract**

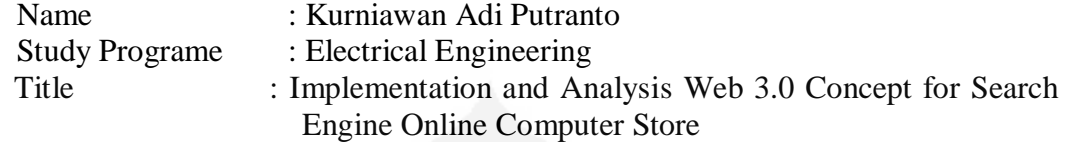

The development of computer technology is so rapid, that caused so many laptops and PCs in the market. Coupled with the increasing number of online computer stores that offer varying prices. This will make many people confuse in choosing a laptop or PC. Therefore needed a search engine that can help determine an item to be selected.

 In this Final Project will be discussed on application of Web 3.0 on the search engines for online computer store. Search engines have the ability to give input or suggestions to users based on keywords and user profiles. This can happen because of the AI (Artificia Intelligence) which is based on ontology. Ontology is used to find the relation between the output that produced on the basis of keywords and user profiles. Output from the searching process is expected to be close to or even in accordance with the wishes of users.

In comparison testing was done and the speed of extraction of data between two computers with different specifications. Where the percentage of the resulting time difference between the two computers are in the process of data extraction reached 60.2%. Testing the speed of the process is also applied to search data from a database with the average time taken is 0.01 seconds. Based on the survey results to the user, it can be concluded this system has been successfully implemented with good enough rated, because it got an average rating of 2.4 from the maximum value of 3.

*Keyword*: Search Engine, Web 3.0, Computer online store

# **DAFTAR ISI**

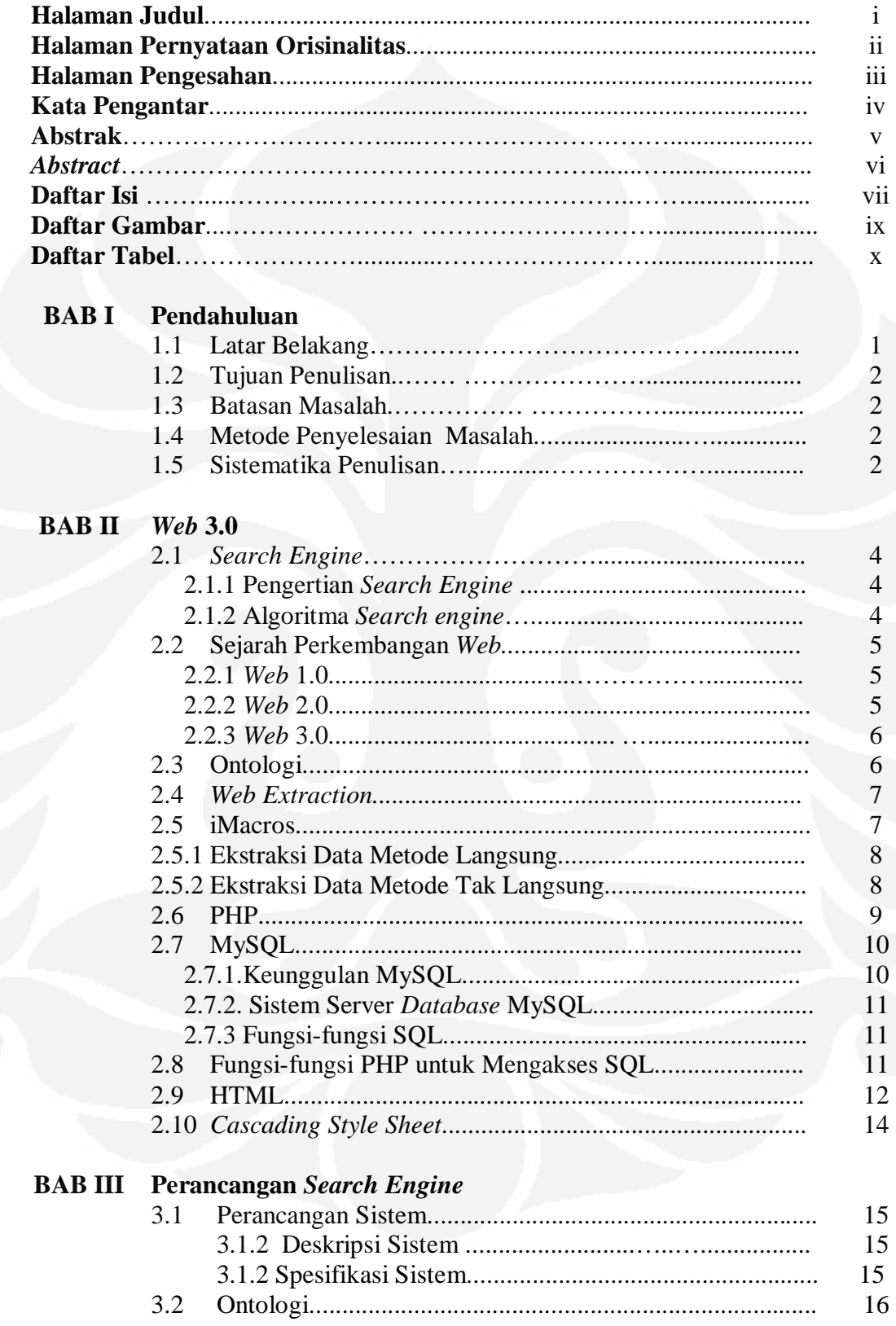

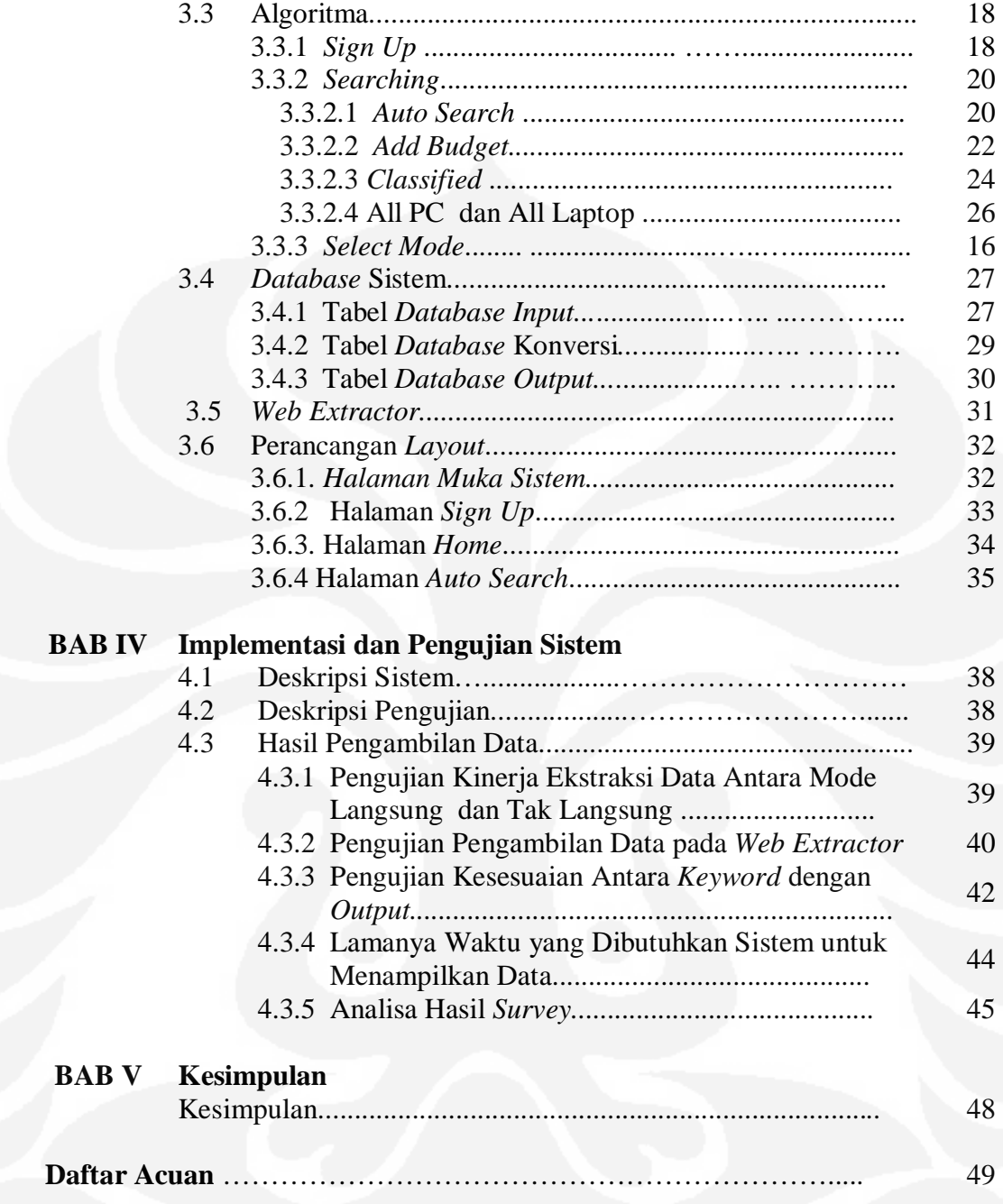

# **DAFTAR GAMBAR**

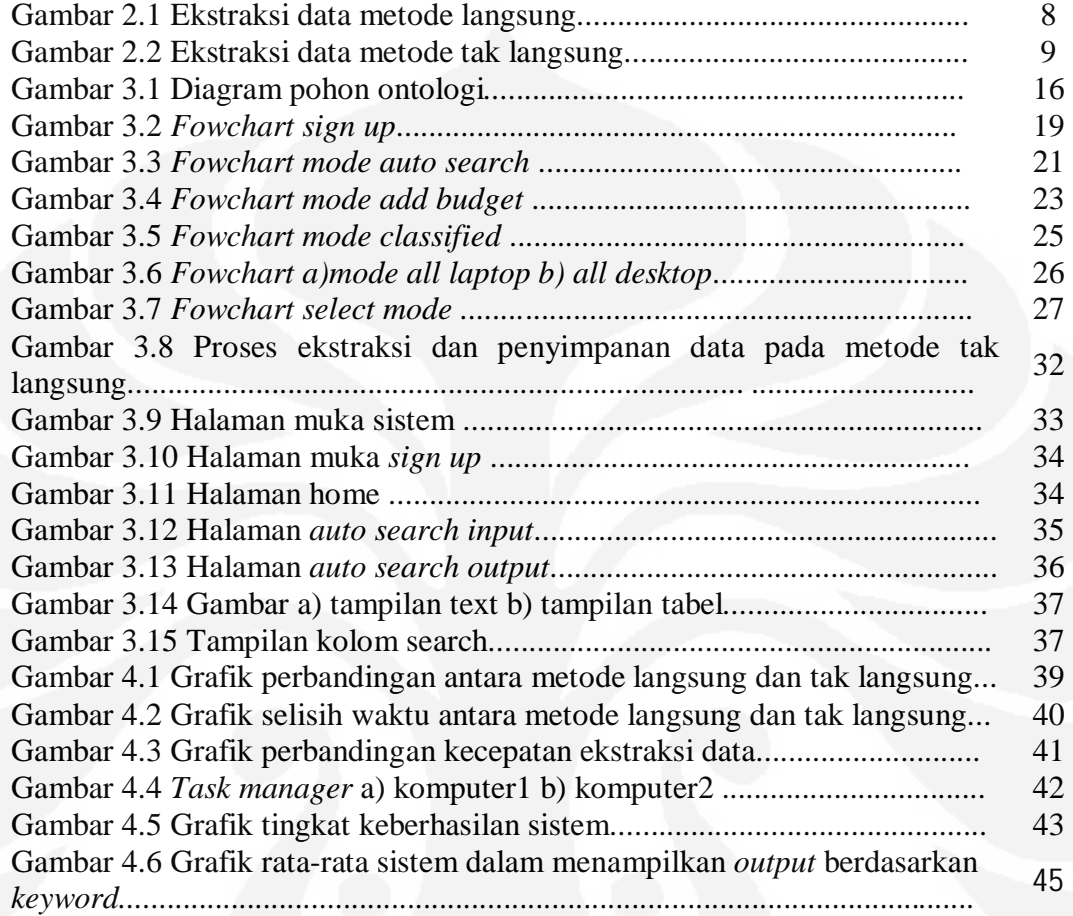

# **DAFTAR TABEL**

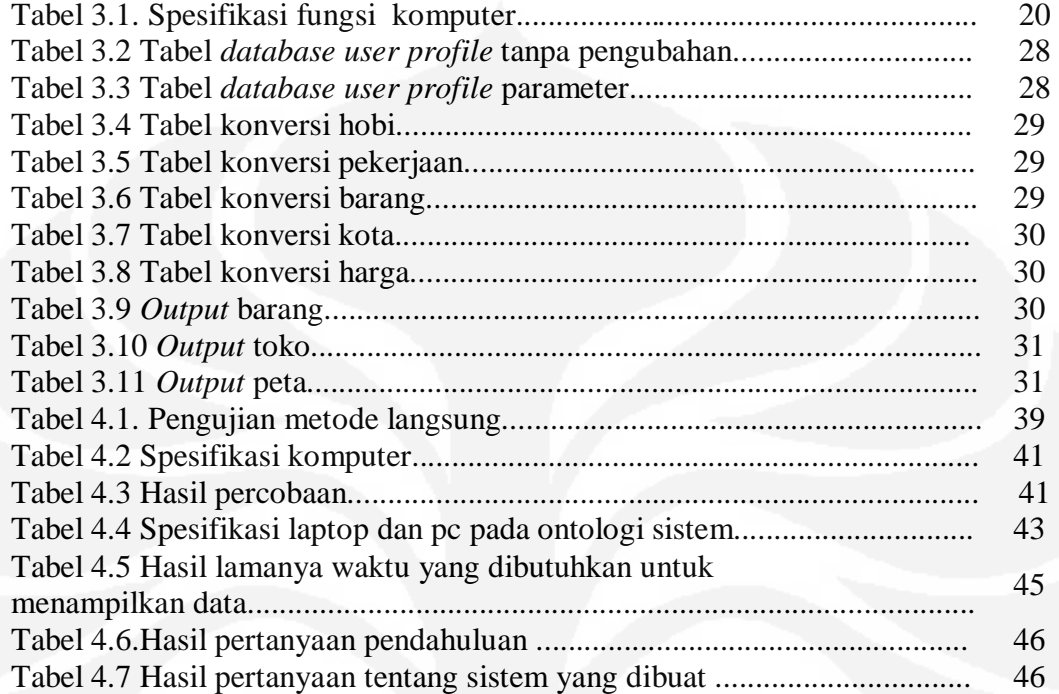

# **BAB I PENDAHULUAN**

#### **1.1. Latar Belakang Masalah**

Seiring dengan perkembangan teknologi, maka *Web* pun terus mengalami perkembangan. Saat pertama *Web* dikembangkan (*Web* 1.0), pengunjung hanya bisa mencari dan melihat-lihat data informasi yang ada di *Web*, kemudian bergeser pada era pengembangan *Web* yang kedua (*Web* 2.0) dimana pengunjung mulai dapat melakukan interaksi dengan melakukan manajemen aplikasi yang diatur oleh sistem yang ada pada *Web*. Jenis interaksi yang dapat dilakukan pada era kedua ini antara lain untuk saling bertukar informasi, eksploitasi informasi, dan juga pembuatan komunitas-komunitas *online*.

*Web* 3.0 adalah generasi ketiga dari layanan *Internet* berbasis *Web*. Konsep *Web* 3.0 pertama kali diperkenalkan pada tahun 2001, saat Tim Berners-Lee, penemu *World Wide Web (WWW*), menulis sebuah artikel ilmiah yang menggambarkan *Web* 3.0 sebagai sebuah sarana bagi mesin untuk membaca halaman-halaman *Web*. Untuk membaca data dari *Web*, maka dapat digunakan sebuah *Web* ekstraktor. *Web* ekstraktor adalah sebuah perangkat atau *tools* yang berfungsi untuk membaca data atau mengekstrak data dari sebuah *Web*. Salah satu *Web Extractor* yang cukup mudah digunakan adalah iMacros. Dengan menggunkanan iMacros, data hasil proses ekstraksi dapat langsung disimpan ke *database* dengan menggunkan *Vbscript*.

*Web* 3.0 juga dilengkapi oleh AI (*Artificial Intellegence*) atau kecerdasan buatan. AI pada *Web* 3.0 dimaksudkan agar mesin dapat mengetahui keinginan *user* lalu memperhitungkan kemungkinan-kemungkinannya dan menampilkan kemungkinan-kemungkinan tersebut.

Dengan menggunakan teknologi *Web* 3.0, maka seoarang *user* dapat dimudahkan dalam mencari suatu informasi, misalnya bila *user* ingin mencari suatu barang pada toko *online*. Dengan menggunakan teknologi *Web* 3.0, maka *user* tidak perlu dipusingkan dalam menentukan barang mana yang akan dipilih, karena sistem yang akan mencarikan barang apa yang tebaik bagi *user* dengan mempertimbangkan beberapa hal yang sebelumnya telah diisi oleh *user* ketika *sign in. Web* 3.0 pada sistem ini akan diaplikasikan pada *search engine* untuk mencari suatu barang pada toko komputer *online* .

#### **1.2 Tujuan Penulisan**

Tujuan pembuatan Skripsi ini adalah untuk membangun sebuah *Web* yang berfungsi sebagai mesin pencari (*search engine)* toko komputer *online* yang berbasis *Web* 3.0.

# **1.3 Batasan Masalah**

Mengingat begitu luasnya kegunaan dari pada *Web* 3.0, maka pada sistem ini lebih difokuskan pada kegunaan *Web* 3.0 pada *search engine* toko komputer *online* serta fungsi *Web Extractor* sebagai aplikasi penunjang *Web* 3.0. Sistem ini hanya akan memberikan *output* berupa referensi suatu barang yang kemungkinan cocok dengan keinginan *user*.

# **1.4 Metode Penyelesaian Masalah**

Metode penyelesaian masalah yang digunakan adalah sebagai berikut:

- 1. Studi literature dari buku dan *Internet*
- 2. Pembuatan ontologi
- 3. Algoritma
- 4. Perancangan sistem
- 5. Implementasi sistem
- 6. Pengujian dan analisa sistem

# **1.5 Sistematika Penulisan**

Penulisan Skripsi ini dibagi menjadi 5 bab. Berikut ini adalah penjelasan dari masing-masing bab :

1. Bab I : Pendahuluan

Berisi tentang latar belakang, tujuan pembuatan Skripsi ini.

2. Bab II : *Web* 3.0

Berisi tentang teori-teori dasar yang menunjang pembuatan Skripsi ini.

3. Bab III : Perancangan Sistem

 Pada bab ini dibahas mengenai perancang sistem secara keseluruhan, termasuk pembuatan algoritma, ontologi, *database* dan *user interface* sistem.

- 4. Bab IV : Pengujian Sistem Pada bab ini berisi tentang hasil-hasil pengujian sistem.
- 5. Bab V : Kesimpulan

 Berisi hasil kesimpulan secara menyeluruh bardasarkan perancangan yang telah dibuat.

# **BAB II**  *WEB* **3.0**

#### **2.1** *Search engine*

#### **2.1.1 Pengertian** *Search engine*

*Search engine* adalah sebuah sistem yang diperuntukkan untuk pencarian dan pengambilan informasi serta menampilkan hasilnya. Biasanya sistem ini berbasis indeks beberapa dokumen HTML, sehingga pencarian dapat dengan mudah dilakukan.[1]

### **2.1.2 Algoritma** *Search engine*

Algoritma *search engine* merupakan suatu instruksi yang menyusun sekumpulan data berdasarkan kata kunci. Pada *search engine* terdapat beberapa algoritma yaitu:

a. Algoritma pengumpulan data ke *database.*

Algoritma ini berfungsi untuk menganalisis komponen-komponen dari sebuah halaman *Web*, seperti judul, struktur *link* ke halaman lain, dan sebagainya. Setelah data-data yang dibutuhkan telah ditemukan, maka data-data tersebut disimpan ke dalam *database*.

b. Algoritma pencarian berdasarkan pada *keyword*.

Algoritma ini adalah algoritma utama pada *search engine*. Pada algoritma ini, *search engine* akan mengakses data yang telah dikumpulkan sebelumnya. Kemudian *search engine* menentukan beberapa data yang cocok atau memiliki keterkaitan dengan *keyword*nya lalu kemudian menampilkannya.

Namun seiring dengan berkembangnya *Web* dan hadirnya *Web* 3.0, maka terdapat beberapa perubahan pada algoritma *search engine*. Perubahan yang paling signifikan adalah dengan digunakannya ontologi sebagai alat yang berfungsi untuk mencari hubungan antara tiap informasi dan juga penggunaan *AI* (*Artificial Intelegent*) atau kecerdasan buatan. Dengan menggunakan ontologi dan *AI*, diharapkan *user* dapat dimudahkan dalam mencari informasi dan informasi yang diinginkan akan semakin sesuai.

#### **2.2 Sejarah Perkembangan** *Web*

#### **2.2.1** *Web* **1.0**

*Web* 1.0 merupakan generasi pertama dari sebuah *Web*. *Web* 1.0 dimulai dengan diluncurkannya *WWW*( *World Wide Web)* pada tahun 1991. Pada era *Web* 1.0, halaman *Web* hanya bisa dibaca tanpa bisa ditulis komentar ataupun tanggapan, sehingga *Web* 1.0 bisa dikatakan bahwa sesungguhnya *user* seperti layaknya sedang membaca artikel surat kabar maupun majalah-majalah pada umumnya. Hanya saja yang membedakan adalah, bila membaca pada surat kabar menggunakan media cetak, maka bila membaca artikel pada *Web* menggunakan media elektronik. Karena *Web* 1.0 begitu statis, maka dikembangkanlah *Web* 2.0.

#### **2.2.2** *Web* **2.0**

*Web* 2.0, adalah sebuah istilah yang dicetuskan pertama kali oleh O'Reilly Media pada tahun 2003, dan dipopulerkan pada konferensi *Web* 2.0 pertama di tahun 2004, merujuk pada generasi yang dirasakan sebagai generasi kedua layanan berbasis *Web* –seperti situs jaringan sosial, *wiki*, perangkat komunikasi, dan folksonomi– yang menekankan pada kolaborasi *online* dan berbagi antar pengguna.

O'Reilly Media, dengan kolaborasinya bersama Media Live International, menggunakan istilah ini sebagai judul untuk sejumlah seri konferensi, dan sejak 2004 beberapa pengembang dan pemasar telah mengadopsi ungkapan ini. Walaupun istilah ini terlihat menunjukkan versi baru daripada *Web*, istilah ini tidak mengacu kepada pembaruan kepada spesifikasi teknis *World Wide Web*, tetapi lebih kepada bagaimana cara pengembang sistem di dalam menggunakan *platform Web*.

 Mengacu pada O'Reilly, istilah *Web* 2.0 didefinisikan sebagai berikut: "*Web* 2.0 adalah sebuah revolusi bisnis di dalam industri komputer yang terjadi akibat pergerakan ke arah *Internet* sebagai *platform*, dan suatu usaha untuk mengerti aturan-aturan agar sukses di-*platform* tersebut."[2]

Kemudahan berinteraksi antara *user* dengan sistem merupakan tujuan dibangunnya teknologi *Web* 2.0. Interaksi tersebut tentunya haruslah diimbangi dengan kecepatan untuk mengakses, oleh karena itu diperlukan suatu *bandwidth*

yang cukup untuk *loading* data. *Loading* data tersebut dilakukan saat pertama kali membuka situs, data-data tersebut antara lain CSS, JavaScript, dan XML. Salah satu karakteristiknya adalah adanya dukungan pada pemrograman yang sederhana dan ide akan *Web Service* atau RSS. Ketersediaan RSS akan menciptakan kemudahan untuk dipadukan oleh *Website* lain dengan menggunakan tampilannya masing-masing dan dukungan pemrograman yang sederhana.

Adanya kemajuan inovasi pada antar-muka di sisi pengguna merupakan karakter dari *Web* 2.0. Dukungan AJAX yang menggabungkan HTML, CSS, Javascript, dan XML pada Yahoo!Mail *Beta* dan Gmail membuat pengguna merasakan nilai lebih dari sekedar situs penyedia *e-mail*. Kombinasi media komunikasi seperti *Instant Messenger* (IM) dan *Voice over IP* (VoIP) akan semakin memperkuat karakter *Web* 2.0 di dalam situs tersebut. [3]

#### **2.2.3** *Web* **3.0**

*Web* 3.0 adalah generasi ketiga dari layanan *Internet* berbasis *Web*. Keunikan dari *Web* 3.0 adalah konsep dimana manusia dapat berkomunikasi dengan mesin pencari. Hal tersebut dimungkinkan karena adanya penerapan *AI* dan juga ontologi. Fungsi *AI* disini adalah untuk menerjemahkan keinginan *user* kedalam bentuk yang bisa dipahami oleh mesin. Sedangkan ontologi sendiri berfungsi sebagai perangkat untuk mencari hubungan antara *content* yang satu dengan yang lain. Sehingga *user* bisa meminta *Web* untuk mencari suatu data spesifik tanpa bersusah-susah mencari satu per satu dalam situs -situs *Web*. *Web* 3.0 juga mampu menyediakan keterangan-keterangan yang relevan tentang informasi yang ingin dicari.

### **2.3 Ontologi**

Ontologi merupakan suatu teori tentang makna dari suatu obyek, *property* dari suatu obyek, serta relasi obyek tersebut yang mungkin terjadi pada suatu domain pengetahuan. Pada tinjauan filsafat, ontologi adalah studi tentang sesuatu yang ada. Selain itu ontologi adalah sebuah konsep yang secara sistematik menjelaskan tentang segala sesuatu yang ada atau nyata. Dalam bidang *Artificial Intelligence* (*AI*), ontologi memiliki dua pengertian yang berkaitan. Pertama

ontologi merupakan kosakata representasi yang sering dikhususkan untuk domain atau subyek pembahasan tertentu. Kedua, sebagai suatu *body of knowledge* untuk menjelaskan suatu bahasan tertentu.

Secara umum, ontologi digunakan pada *AI* dan persentasi pengetahuan. Segala bidang ilmu yang ada di dunia, dapat menggunakan metode ontologi untuk dapat berhubungan dan saling berkomunikasi dalam hal pertukaran informasi antara sistem-sistem yang berbeda. [4]

# **2.4** *Web Extraction*

*Web Data Extraction* adalah sebuah *software* komputer yang digunakan untuk mengekstrak informasi dari suatu *website*. Tidak seperti halnya *Web Browser*, *Web Extractor* lebih ke arah *Web indexing* yang meng*index content* pada *Web* menggunakan *Bot* dan ini adalah teknik yang umum diadopsi oleh *Search Engine* pada umumnya. Perbedaan yang paling mencolok adalah, *Web Extractor* lebih fokus ke arah transformasi dari *Web content* tidak terstruktur yang pada umumnya bertipe HTML menjadi data terstruktur yang dapat disimpan dan dianalisa pada sebuah *central local database* atau *spreadsheet*.

# **2.5 iMacros**

iMacros adalah salah satu *tools* yang dapat digunakan sebagai *Web extractor*. Pada dasarnya, iMacros hanya dapat mngekstrak data yang sudah ditentukan posisinya. Sehingga apabila pada sebuah halaman *Web* terdapat 1000 data yang akan diekstrak, maka harus ditentukan sebanyak 1000 posisi. Berikut ini merupakan langkah-langkah proses ekstraksi data dengan iMacros.

- a. Menentukan halaman *Web* yang akan diekstrak datanya.
- b. Menentukan posisi data yang akan diekstrak.
- c. Ekstrak data
- d. Simpan data ke *database* menggunakan Vbscript.

Pada iMacros terdapat dua macam metode untuk ekstraksi data, yaitu ekstraksi data metode langsung dan tak langsung.

#### **2.5.1 Ekstraksi Data Metode Langsung**

Ekstraksi data metode langsung adalah salah satu cara atau metode pada iMacros, dimana tidak perlu variabel pengganti dalam menentukan posisi *target* yang akan diekstrak. Sehingga apabila pada sebuah halaman *Web* terdapat 1000 data yang akan diekstrak, maka harus ditentukan sebanyak 1000 posisi yang kesemuanya harus dipilih secara satu per satu. Pada Gambar 2.1 akan dapat dilihat contoh ekstraksi data dengan metode langsung.

| EnterKomputerxc - Notepad                                                                                                    |  |
|----------------------------------------------------------------------------------------------------|--|
| File Edit Format View Help                                                                                                    |  |
| VERSION BUILD=6500420<br>$TAB = 1$<br>TAB CLOSEALLOTHERS<br>  URL GOTO=file:///C:/Users/wawan/Documents/EnterKomputer.htm<br>TAG POS=12 TYPE=TD ATTR=TXT:* EXTRACT=TXT<br>TAG POS=13 TYPE=TD ATTR=TXT:* EXTRACT=TXT<br>TAG POS=15 TYPE=TD ATTR=TXT:* EXTRACT=TXT<br>TAG POS=23 TYPE=TD ATTR=TXT:* EXTRACT=TXT<br>TAG POS=24 TYPE=TD ATTR=TXT:* EXTRACT=TXT<br>TAG POS=26 TYPE=TD ATTR=TXT:* EXTRACT=TXT |  |

Gambar 2.1 Ekstraksi data metode langsung

Yang membedakan antara metode langsung dan tak langsung adalah penulisan *tag pos*-nya. *Tag pos* merupakan suatu ekspresi yang menunjukkan posisi data yang akan diekstrak. Sehingga apabila pada Gambar 2.1 terdapat enam buah *tag pos*, itu berarti akan ada enam buah data yang akan diekstrak. Ekspresi *type* menunjukkan format *tag* yang akan diekstrak dan ATTR menunjukkan atribut yang terdapat pada *tag* data yang akan diekstrak. Sedangkan ekspresi *extract* menunjukkan format data yang akan diekstrak.

### **2.5.2 Ekstraksi Data Metode Tak Langsung**

Ekstraksi data metode tak langsung adalah salah satu cara atau metoda pada iMacros, dimana perlu suatu variabel pengganti dalam menentukan posisi *target* yang akan diekstrak. Berikut adalah contoh Ekstraksi data tak langsung.

| 皿<br>EnterKomputerxc - Notepad                                                                                                    |  |
|----------------------------------------------------------------------------------------------------|--|
| File Edit Format View Help                                                                                                    |  |
| VERSION BUILD=6500420<br>$TAB$ $T=1$<br>TAB CLOSEALLOTHERS<br>URL GOTO=file:///C:/Users/wawan/Documents/EnterKomputer.htm<br>TAG POS={{data1}} TYPE=TD ATTR=TXT:* EXTRACT=TXT<br>TAG POS={{data2}} TYPE=TD ATTR=TXT:* EXTRACT=TXT<br>TAG POS={{data3}} TYPE=TD ATTR=TXT:* EXTRACT=TXT |  |
|                                                                                                    |  |
|                                                                                                    |  |

Gambar 2.2 Ekstraksi data metode tak langsung.

Dapat dilihat, bahwa antara Gambar 2.1 dengan Gambar 2.2 terdapat perbedaan. Dimana *tag pos* pada Gambar 2.1 yang semula angka, diubah menjadi suatu variabel dengan nama data1, data2 dan data3. Pengekstrakan data cara tak langsung ini sangat efektif bila data yang diekstrak cukup banyak, sehingga tidak perlu menentukan posisi *target* yang akan di ekstrak secara satu per satu.

## **2.6 PHP**

PHP adalah bahasa pemrograman yang berfungsi untuk membuat *Web*site yang dinamis maupun untuk membuat aplikasi *Web*. Berbeda dengan HTML yang hanya bisa menampilkan *content* statis, PHP bisa berinteraksi dengan *database*, file dan folder, sehingga membuat PHP bisa menampilkan *content* yang dinamis dari sebuah *Web*site. Blog, Toko *Online*, CMS, Forum, dan *Web*site *Social Networking* adalah contoh aplikasi *Web* yang bisa dibuat oleh PHP. PHP merupakan bahasa *scripting*, bukan bahasa *tag-based* seperti HTML. PHP termasuk bahasa yang *cross-platform*, ini artinya PHP bisa berjalan pada sistem operasi yang berbeda-beda (Windows, Linux, ataupun Mac). Program PHP ditulis dalam file *plain text* (teks biasa) dan mempunyai akhiran ".php"[5].

PHP ditulis (diciptakan) oleh Rasmus Lerdorf, seorang *software engineer*  asal Greenland sekitar tahun 1995. Pada awalnya PHP digunakan Rasmus hanya sebagai pencatat jumlah pengunjung pada *Web*site pribadi beliau. Karena itu bahasa tersebut dinamakan *Personal Home Page* (PHP) *Tools*. Tetapi karena perkembangannya yang cukup disukai oleh komunitas nya, maka beliau pun merilis bahasa PHP tersebut ke publik dengan lisensi *open-source*. Saat ini, PHP adalah *server-side scripting* yang paling banyak digunakan di *Web*site-*Web*site di seluruh dunia, dengan versi sudah mencapai versi 5 dan statistiknya terus bertambah.

Berikut ini adalah aturan penulisan script PHP adalah:

1. Semua script PHP harus diapit oleh tanda:

 $\langle$ ?php dan ?>, atau  $\langle$ script language='php'> dan  $\langle$ script>, atau  $\langle$ ? dan ?>

2. Tetapi tanda yang resmi dan paling banyak digunakan adalah yang pertama, yaitu  $\langle$ ?php dan ? $\rangle$ 

3. Pada setiap akhir perintah, diakhiri dengan tanda titik koma ( ; ).

#### **2.7MySQL**

MySQL adalah sebuah perangkat lunak *database* (basis data) *open source* yang sangat terkenal dikalangan pengembang sistem *database* dunia yang digunakan untuk berbagai aplikasi terutama untuk aplikasi berbasis *Web*. MySQL mempunyai fungsi sebagai SQL (*Structured Query Language*) yang dimiliki sendiri dan telah diperluas. MySQL umumnya digunakan bersamaan dengan PHP untuk membuat aplikasi yang dinamis dan *powerful*.[6]

### **2.7.1 Keunggulan MySQL**

Ada beberapa keunggulan dari MySQL, diantaranya adalah :

- a. MySQL merupakan program yang *multi-threaded*, sehingga dapat dipasang pada *server* yang memiliki *multi-CPU*.
- b. Didukung program-program umum seperti C, C++, Java, Perl, PHP, Python, TCL APIs dls.
- c. Bekerja pada berbagai *platform*. (tersedia berbagai versi untuk berbagai sistem operasi).
- d. Memiliki jenis kolom yang cukup banyak sehingga memudahkan konfigurasi sistem *database*.
- e. Memiliki sistem keamanan yang cukup baik dengan verifikasi *host*.
- f. Mendukung *record* yang memiliki kolom dengan panjang tetap atau panjang bervariasi.

### **2.7.2 Sistem Server** *Database* **MySQL**

Sistem *database* MySQL memiliki sistem keamanan dengan tiga verifikasi yaitu *username*, *password* dan *host*. Verifikasi *host* memungkinkan untuk membuka keamanan di *localhost*, tetapi tertutup bagi *host* lain (bekerja di lokal komputer). Sistem keamanan ini ada di dalam *database* mysql dan pada tabel *user*. Proteksi juga dapat dilakukan terhadap *database*, tabel, hingga kolom secara terpisah.

# **2.7.3 Fungsi-fungsi SQL**

MySQL memiliki fungsi-fungsi standar SQL dan beberapa kemampuan tambahan. Secara lengkap dokumentasi ini terdapat pada manual MySQL. Namun demikian pada bagian ini perlu disajikan beberapa fungsi SQL yang sering digunakan dalam halaman *Web*.

- a. SELECT <column,...> FROM <table name,...> WHERE  $\langle$  where definition ORDER BY  $\langle$  column, ... > [ASC|DESC]. Fungsi ini berfungsi untuk memilih atau mengambil data dari sebuah tabel dengan kolom yang telah ditentukan kemudian dipanggil dari kolom yang diinginkan.
- b. INSERT INTO <table\_name> VALUES(<list\_of\_data>). Fungsi ini berfungsi untuk memasukkan data kedalam sebuah tabel dengan nilai atau data yang diinginkan.
- c. UPDATE <table\_name> SET column=<expression> WHERE <where\_definition>. Fungsi ini berfungsi untuk mengganti data pada sebuah tabel dengan data yang diinginkan berdasarkan syarat yang dinginkan.
- d. DELETE FROM <table\_name> WHERE <where\_definition>. Fungsi ini berfungsi untuk menghapus data pada sebuah tabel berdasarkan syarat yang diinginkan.

#### **2.8 Fungsi-fungsi PHP untuk Mengakses SQL**

PHP memiliki sejumlah fungsi untuk mengakses berbagai *database*, termasuk *database* MySQL. Bahkan pada versi terbaru, PHP telah mengkompilasi *driver* untuk MySQL bersama dengan programnya, sehingga pada saat instalasi tidak perlu melakukan kompilasi tambahan untuk *database* ini. Langkah-langkah yang harus ditempuh untuk mengakses MySQL adalah sebagai berikut:

- a. Membuka koneksi dengan *server database*. Gunakan perintah mysql\_connect.
- b. Melakukan *query* terhadap sebuah *database* pada *server*. Langkah ini dapat dilakukan menggunakan dua perintah mysql\_select\_db dan mysql\_query atau dengan satu perintah mysql\_db\_query.
- c. Untuk perintah (SQL) mengambil data, lakukan pengambilan data barisdemi-baris menggunakan perintah mysql\_fetch\_rows atau mysql\_fetch\_array.
- d. Menutup koneksi dengan *server database* apabila semua transaksi telah selesai dengan perintah mysql\_close.

#### **2.9 HTML**

HTML (*Hyper Text Markup Language*) adalah sebuah bahasa *markup* yang digunakan untuk membuat sebuah halaman *Web* dan menampilkan berbagai informasi di dalam sebuah *browser Internet*. Bermula dari sebuah bahasa yang sebelumnya banyak digunakan di dunia penerbitan dan percetakan yang disebut dengan SGML *(Standard Generalized Markup Language),* HTML adalah sebuah standar yang digunakan secara luas untuk menampilkan halaman *Web*. HTML saat ini merupakan standar *Internet* yang didefinisikan dan dikendalikan penggunaannya oleh *World Wide Web Consortium* (W3C).

HTML berupa kode-kode *tag* yang menginstruksikan *browser* untuk menghasilkan tampilan sesuai dengan yang diinginkan. Sebuah file yang merupakan file HTML dapat dibuka dengan menggunakan *browser Web* seperti Mozilla Firefox atau Microsoft *Internet* Explorer. HTML juga dapat dikenali oleh aplikasi pembuka *email* ataupun dari PDA dan program lain yang memiliki kemampuan *browser*.

HTML dokumen tersebut mirip dengan dokumen teks biasa, hanya dalam dokumen ini sebuah teks bisa memuat instruksi yang ditandai dengan kode atau lebih dikenal dengan *tag* tertentu. Sebagai contoh jika ingin membuat teks ditampilkan menjadi tebal seperti: **TAMPIL TEBAL**, maka penulisannya

dilakukan dengan cara: <b>TAMPIL TEBAL</b>. Tanda <b>digunakan untuk mengaktifkan instruksi cetak tebal, diikuti oleh teks yang ingin ditebalkan, dan diakhiri dengan tanda </b> untuk menonaktifkan cetak tebal tersebut. Secara garis besar, terdapat 4 jenis elemen dari HTML.[7]

- a. *structural*. tanda yang menentukan level atau tingkatan dari sebuah teks (contoh,<h1>Golf</h1> akan memerintahkan browser untuk menampilkan "Golf" sebagai teks tebal besar yang menunjukkan sebagai Heading 1
- b. *presentational*. tanda yang menentukan tampilan dari sebuah teks tidak peduli dengan level dari teks tersebut (contoh, <br/>boldface</b> akan menampilkan **bold**. Tanda presentational saat ini sudah mulai digantikan oleh CSS dan tidak direkomendasikan untuk mengatur tampilan teks,
- c. *hypertext*. tanda yang menunjukkan pranala ke bagian dari dokumen tersebut atau pranala ke dokumen lain (contoh, <a href= "http://www.ilmukita.com/"> IlmuKita </a> akan menampilkan IlmuKita sebagai sebuah hyperlink ke URL tertentu),
- d. Elemen *widget* yang membuat objek-objek lain seperti tombol (<button>), list  $(\langle \text{li}\rangle)$ , dan garis horizontal  $(\langle \text{hr}\rangle)$ .

Selain *markup presentational* , *markup* yang lin tidak menentukan bagaimana tampilan dari sebuah teks. Namun untuk saat ini, penggunaan tag HTML untuk menentukan tampilan telah dianjurkan untuk mulai ditinggalkan dan sebagai gantinya digunakan *Cascading Style Sheets.* 

# **Contoh HTML Sederhana**

```
<!DOCTYPE html> 
\text{thm1} <head> 
     <title>Ilmu Kita : Belajar HTML</title> 
   </head> 
   <body> 
     <p>Belajar HTML</p> 
   </body> 
</html>
```
## **2.10** *Cascading Style Sheets*

*Casacading Style Sheet* (*CSS*) merupakan salah satu bahasa pemrograman *Web* yang berfungsi untuk mengendalikan beberapa komponen dalam sebuah *Web*  sehingga akan lebih terstruktur dan seragam. Sama halnya *styles* dalam aplikasi pengolahan kata seperti Microsoft Word yang dapat mengatur beberapa *style,*  misalnya *heading*, *subbab*,*bodytext*, *footer*, *images*, dan *style* lainnya untuk dapat digunakan bersama-sama dalam beberapa berkas (*file*). Pada umumnya CSS dipakai untuk memformat tampilan halaman *Web* yang dibuat dengan bahasa HTML dan XHTML. CSS dapat mengendalikan ukuran, warna bagian tubuh pada teks, warna tabel, ukuran border, warna border, warna *hyperlink*, warna *mouse over*, spasi antar paragraf, spasi antar teks, margin kiri, kanan, atas, bawah dan parameter lainnya. CSS adalah bahasa *style sheet* yang digunakan untuk mengatur tampilan dokumen. Dengan adanya CSS memungkinkan kita untuk menampilkan halaman yang sama dengan format yang berbeda [8]. Berikut ini adalah contoh *script* CSS:

h1 { **color**: #0789de; }

Bagian pertama sebeum tanda'{}' dinamakan *selector*, sedangkan yang diapit oleh '{}' disebut *declaration* yang terdiri dari dua unsur, yaitu *property* dan *value*. *Selector* dalam pernyataan di atas adalah h1, sedangkan *color* adalah *property*, dan #0789de adalah *value.*[9]

### **BAB III**

## **PERANCANGAN** *SEARCH ENGINE*

#### **3.1 Perancangan Sistem**

## **3.1.1 Deskripsi Sistem**

Nama sistem : Implementasi dan Analisis Konsep *Web* 3.0 pada *Search engine* Toko Komputer *Online*.

Fungsi sistem : Mencari suatu informasi atau barang, berdasarkan dari *user profile* seorang *user* dan *keyword* yang dimasukkan. Informasi yang ditampilkan, diharapkan dapat sesuai dengan keinginan *user* tanpa *user* harus bersusah payah mencari informasi tersebut dan cukup dengan memasukkan *keyword* sederhana.

#### **3.1.2. Spesifikasi Sistem**

a. *User profile*

Sistem ini diharapkan mudah digunakan oleh *user*, sehingga untuk pengisian *user profile* dibuat seminimalis mungkin namun cukup membantu sistem untuk menentukan keinginan *user*. *User profile* ini berisi data pribadi *user* yang dibutuhkan oleh sistem, seperti nama, jenis kelamin, tanggal lahir, kota tinggal, hobi, pekerjaan, *user*name dan *password*.

b. *Login*

Pada proses *login*, *user* diharapkan mengisi *user*name dan *password* terlebih dahulu sebelum menggunakan sistem. Hal ini dimaksudkan agar hanya *user* yang telah mendaftar saja yang dapat menggunakan sistem ini, dan juga agar sistem dapat mengenali *user* sehingga sistem dapat memberikan informasi yang sesuai dengan keinginan *user*.

## c. Kolom *Search*

Dengan adanya kolom ini maka *user* dapat mengisinya dengan *keyword* sederhana yang diinginkan, seperti laptop, dan desktop.

# d. *Output*

*Output* dari sistem ini nantinya akan berupa barang-barang yang kiranya cocok dengan keinginan *user* (berdasarkan *user profile* dan *keyword*) dan juga toko-toko yang berada di wilayah *user.*

# e. Kolom Kisaran Harga dan Fungsi

Bila *user* tidak puas dengan hasilnya, *user* dapat menentukan sendiri kisaran harga yang diinginkan serta fungsinya, sehingga sistem akan mencari kembali barang yang diinginkan *user* berdasarkan 3 parameter yaitu data pada *user profile*, *keyword* dan kisran harga.

### **3.2 Ontologi**

 Untuk membuat suatu sistem berbasis *Web* 3.0, maka diperlukanlah suatu ontologi yang berfungsi untuk mengetahui hubungan antar *class*. Pada sistem ini terdapat 2 buah *class*, dan beberapa *subclass* yang berfungsi untuk menerangkan *class* tersebut.

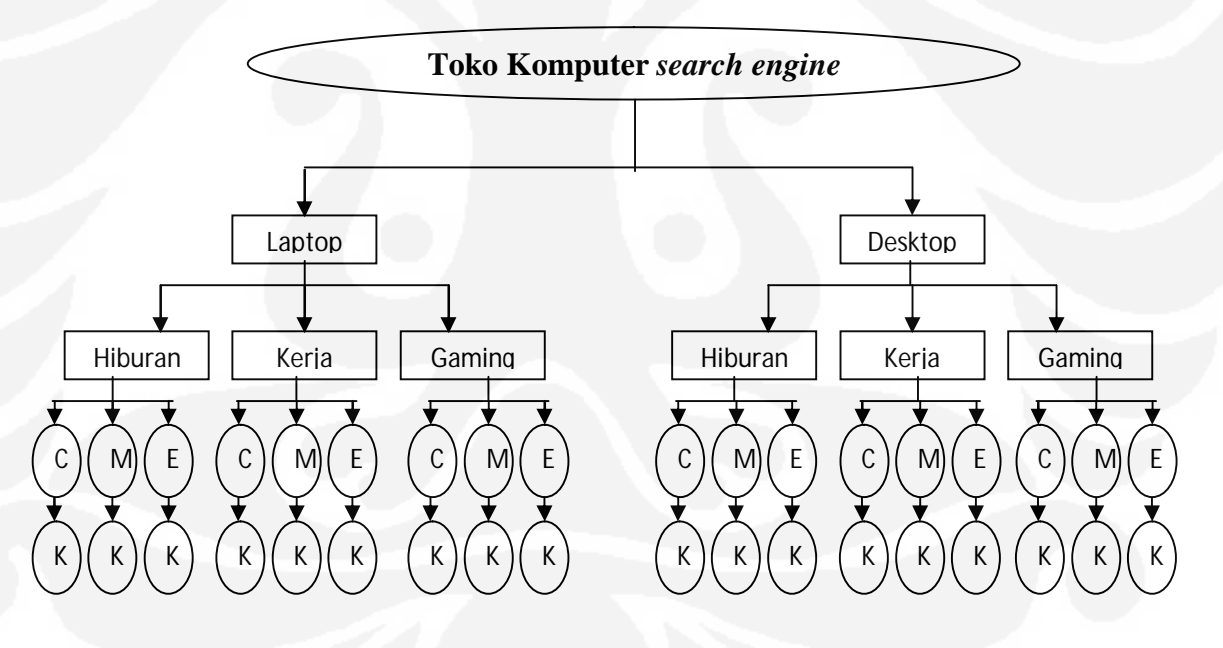

Gambar 3.1 Diagram pohon ontologi [10]

Catatan : C : Murah

- M : Sedang
- E : Mahal
- K : Kota

Pada Gambar 3.1, dapat dilihat bahwa yang menjadi *class* adalah notebook dan desktop. Sedangkan yang menjadi *subclass*nya adalah hiburan, kerja, gaming. Tiap *subclass* tersebut, memiliki *subclass* lagi, yaitu murah, sedang dan mahal. *Class* disini merupakan suatu pengelompokkan barang berdasarkan dari jenisnya. Sedangkan untuk *subclass*nya sendiri berfungsi untuk menerangkan fungsi dan harga barang tersebut. *Subclass* disini merupakan suatu parameter yang diambil dari *user profile* seorang *user*. Ada beberapa alasan mengapa hanya 3 parameter yang diambil dari *user profile*, sedangkan data yang diisi oleh seorang lebih dari 3.

# a. Parameter fungsi

Meskipun komputer memiliki kemampuan untuk melakukan berbagai tugas, namun pada dasarnya pengembang membuat komputer berdasarkan pada beberapa fungsi berbeda. Fungsi-fungsi tersebut diataranya adalah hiburan, kerja dan *gaming*, oleh sebab itu, agar *user* mendapatkan barang yang sesuai, maka diperlukan suatu parameter fungsi yang dapat mendeSkripsikan keinginan *user*. Parameter fungsi didapat dari data hobi seorang *user*, dari sana lalu dikelompokkan menjadi beberapa fungsi yang sesuai untuk menentukan barang yang diinginkan oleh *user*.

#### b. Parameter harga

Setelah parameter fungsi didapat, agar *user* dapat membeli barang tersebut maka dibutuhkan suatu parameter lagi, yaitu parameter harga. Parameter harga didapat dari pekerjaan *user*, apakah *user* seorang pelajar, pejabat, PNS dan lainlain. Berdasarkan pekerjaannya, maka seorang *user* dapat diprediksi berapa besar *budget* yang dimiliki sehingga dapat membeli barang tersebut.

c. Parameter kota

Setelah barang yang dicari telah didapatkan, maka tinggal 1 buah parameter lagi yang dibutuhkan yaitu parameter kota. Parameter kota berfungsi untuk menentukan dimana posisi toko *online* berada, sehingga *user* dapat membeli barang yang diinginkan.

#### d. Parameter lainnya

Ada beberapa parameter pada *user profile* yang tidak terpakai, seperti usia, jenis kelamin. Sebenarnya pengembang juga membuat beberapa varian komputer

berdasarkan umurnya, misalnya netbook sebagai notebook untuk anak-anak. Namun pada kenyataannya, netbook justru banyak digunakan oleh orang dewasa karena dianggap cukup praktis dan mudah dibawa-bawa. Oleh sebab itu, maka pada sistem ini parameter umur tidak digunakan. Sedangkan untuk parameter jenis kelamin juga tidak digunakan, karena hanya sedikit pengembang yang membuat produknya berdasarkan jenis kelamin dan bilapun ada hanya terbatas untuk fungsi tertentu saja (misalnya hiburan).

#### **3.3 Algoritma**

Agoritma dari sistem ini dibuat dengan menggunakan *Flowchart*. Pada sistem ini, algoritma nantinya akan dibagi menjadi 2 bagian, yaitu:

*a. Sign up* 

Pada proses *sign up*, algoritma yang akan dibuat adalah cara sistem menyimpan data *user* ke dalam *database.* 

*b. Searching* 

Pada proses *searching*, algoritma yang akan dibuat adalah cara sistem dalam menampilkan data berdasarkan *keyword*.

### **3.3.1** *Sign up*

Pada proses *sign up*, *user* harus mengisi beberapa isian. Namun dari beberapa isian, hanya beberapa saja diantaranya yang akan digunakan sebagai parameter. Oleh sebab itu, pada proses *sign up* data yang disimpan ke *database* akan di bagi menjadi 2 bagian yaitu; seluruh hasil pengisian proses *sign up* dan parameter yang akan digunakan sebagai penunjang *Web* 3.0. Untuk mempermudah penggunaannya, maka parameter yang akan disimpan ke *database* harus diubah menjadi bentuk yang diinginkan (pekerjaan menjadi *range* harga, hobi menjadi fungsi dari barang tersebut dan kota tidak dirubah namun tetap dipisahkan). Untuk proses penyimpanan data *sign up* ke *database*, dapat dilihat Gambar 3.2.

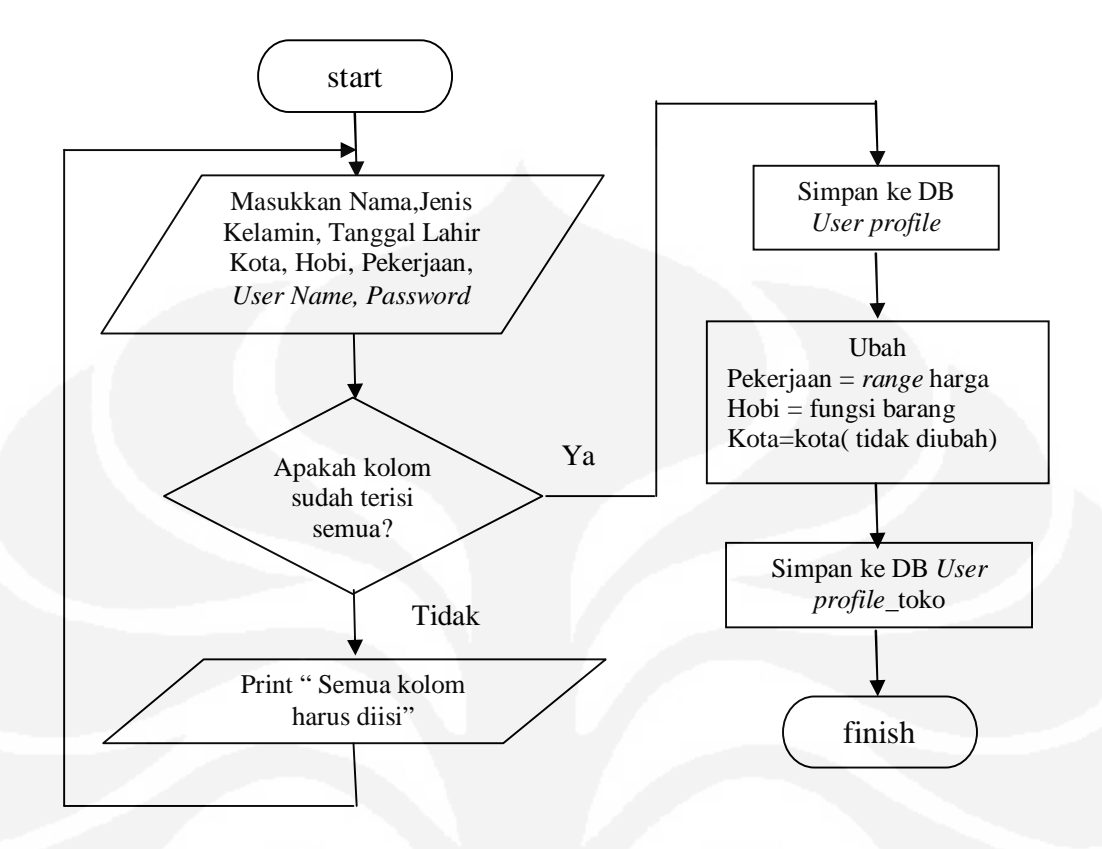

Gambar 3.2 *Flowchart sign up*

Pada Gambar 3.2 dapat dilihat bahwa terjadi proses pengubahan (konversi) suatu parameter ke parameter yang lain. Parameter pekerjaan diubah menjadi parameter *range* harga, sehingga akan didapat sebuah *range* harga yang nantinya berguna untuk menentukan daya beli seorang *user*. *Range* harga disini dibagi menjadi 3 *class* yaitu*; high end, mid end* dan *low end*. Setelah dibagi menjadi 3 *class*, barulah data dapat disimpan ke *database*. Selanjutnya adalah mengubah parameter hobi menjadi fungsi. Fungsi itu sendiri dibagi menjadi 3 yaitu *gaming*, kerja dan hiburan. Karena laptop dan pc merupakan sebuah perangkat yang memiliki spesifikasi hampir sama, maka antara laptop dan PC akan digunakan spesifikasi yang sama secara garis besar berdasarkan fungsinya masing-masing. Adapun spesifikasi yang digunakan adalah seperti yang ditunjukkan pada Tabel 3.1.

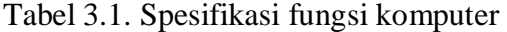

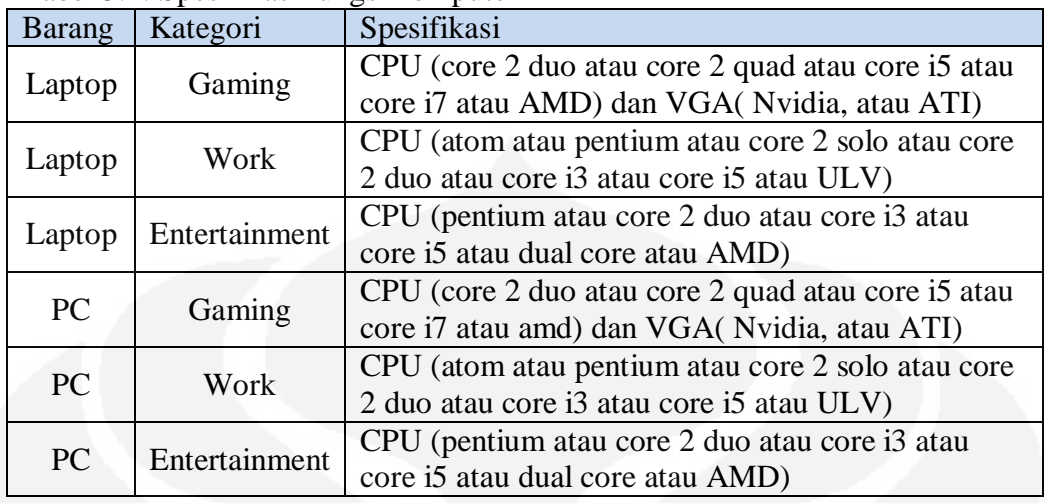

## **3.3.2** *Searching*

Pada proses *searching* ini, akan ada 5 menu yang berfungsi untuk memudahkan *user*. Kelima menu tersebut adalah:

- a. *Auto search*
- *b. Add Budget*
- *c. Classified*
- *d. All* Laptop
- *e. All* PC

#### **3.3.2.1** *Auto search*

Pada *mode Auto Search, user* cukup memasukkan *keyword* sederhana (laptop atau pc) lalu sistem yang akan mencarikan barang yang cocok dengan *user*. Pada *mode* inilah parameter-parameter hasil pengisian *user profile* digunakan secara penuh (hobi, pekerjaan dan kota). Parameter pekerjaan digunakan untuk menentukan perkiraan harga barang yang sanggup dibeli oleh *user*. Sedangkan parameter hobi digunakan untuk mengetahui fungsi barang yang akan dibeli oleh *user,* apakah untuk *gaming*, kerja, atau untuk hiburan. Setelah harga dan fungsi barang diketahui, maka *user* akan diberi informasi toko mana saja yang layak dikunjungi di kota tempat *user* tinggal (berdasarkan parameter kota). *Flowchart* untuk *mode Auto Search* dapat dilihat pada Gambar 3.3.

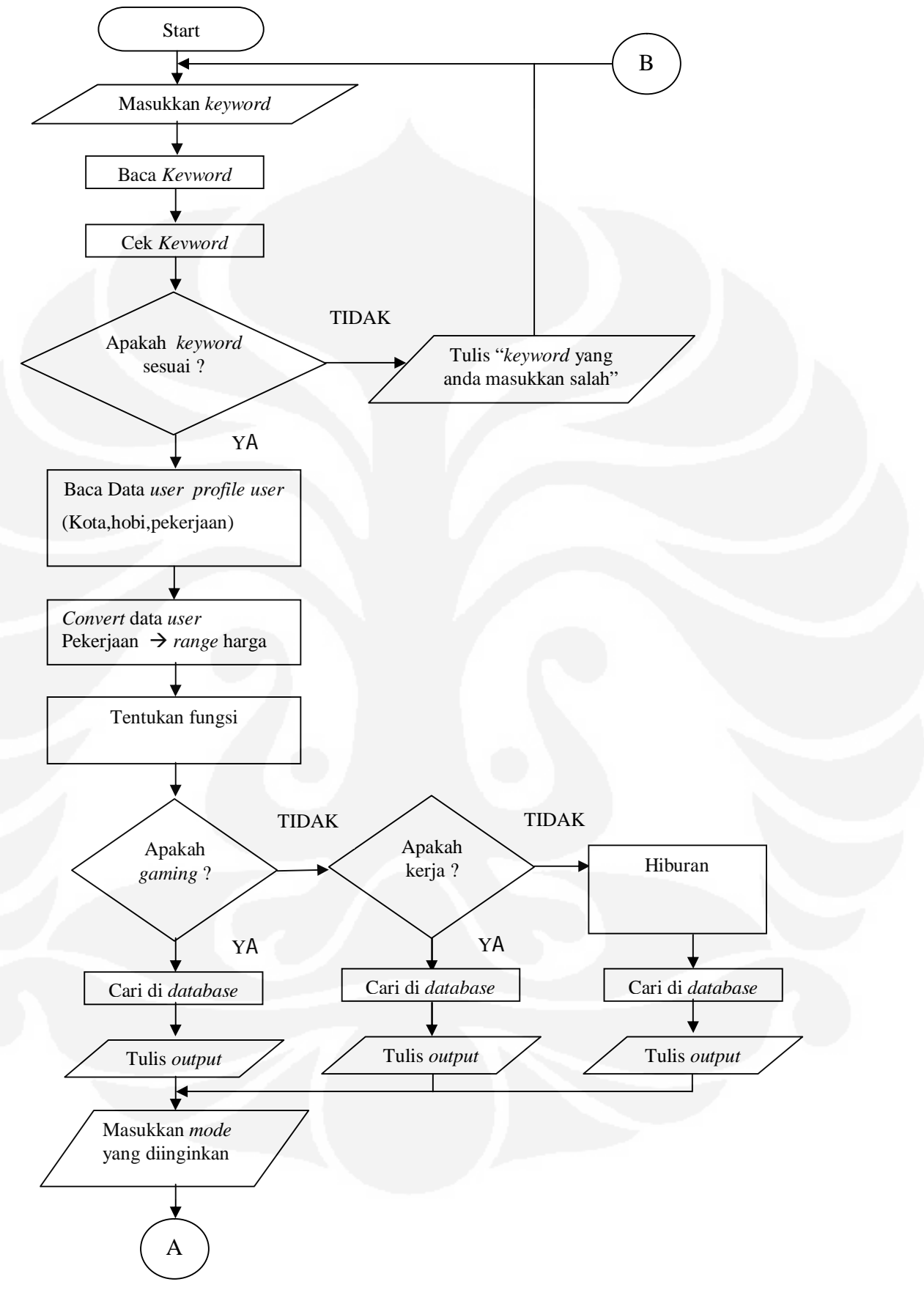

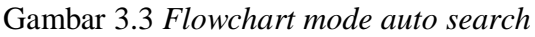

## **3.3.2.2** *Add Budget*

Pada *mode* ini, *user* dapat menentukan *range* harga yang diinginkan namun untuk fungsi dan kotanya tetap dilihat berdasarkan *user profile*nya. *Mode* ini dibuat karena pada dasarnya pendapatan orang berbeda-beda, dan juga jenis pekerjaan juga sangat banyak. Sehingga bila *user* merasa kurang puas dengan *mode Auto Search* karena harga yang ditawarkan tidak sesuai, maka dengan *mode Add Budget user* dapat menentukan sendiri *range* harganya. Seperti yang terlihat pada Gambar 3.4, pada *mode Add Budget* parameter yang diambil dari *user profile* hanya parameter hobi dan kota karena *user* sudah menetukan sendiri *range* harga yang diinginkan, sehingga parameter pekerjaan tidak dibutuhkan lagi.

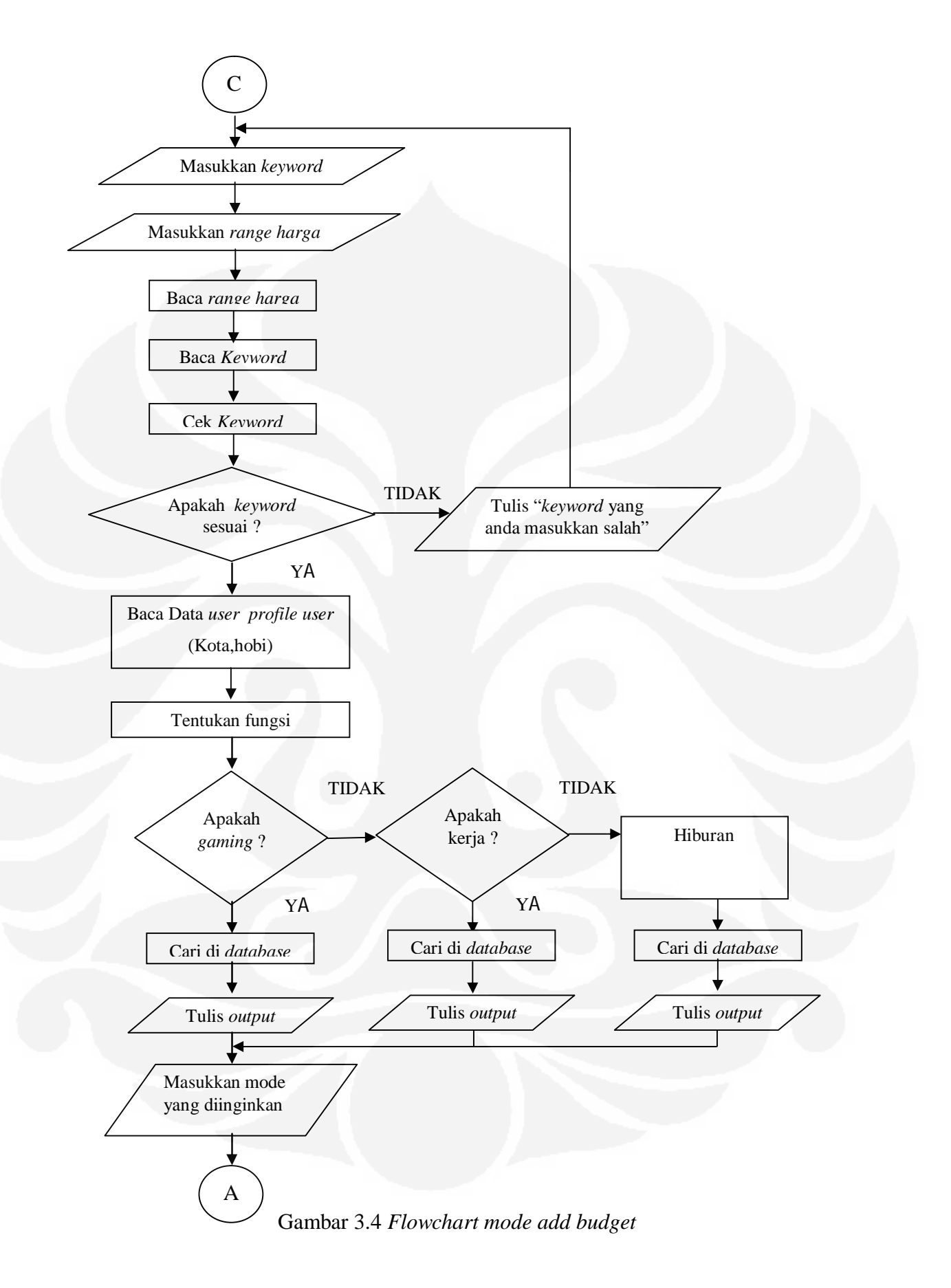

# **3.3.2.3** *Classified*

Pada Gambar 3.5, dapat dilihat bahwa pada mode ini dibutuhkan 3 buah *input*an. Hal tersebut dimaksudkan untuk memberi keleluasaan pada *user* dalam menentukan menentukan sendiri barang, fungsi dan *range* harga yang diinginkan. Sehingga, pada *mode* ini parameter yang diambil dari *user profile* hanya parameter kota karena harga dan fungsi sudah di tentukan oleh *user*.

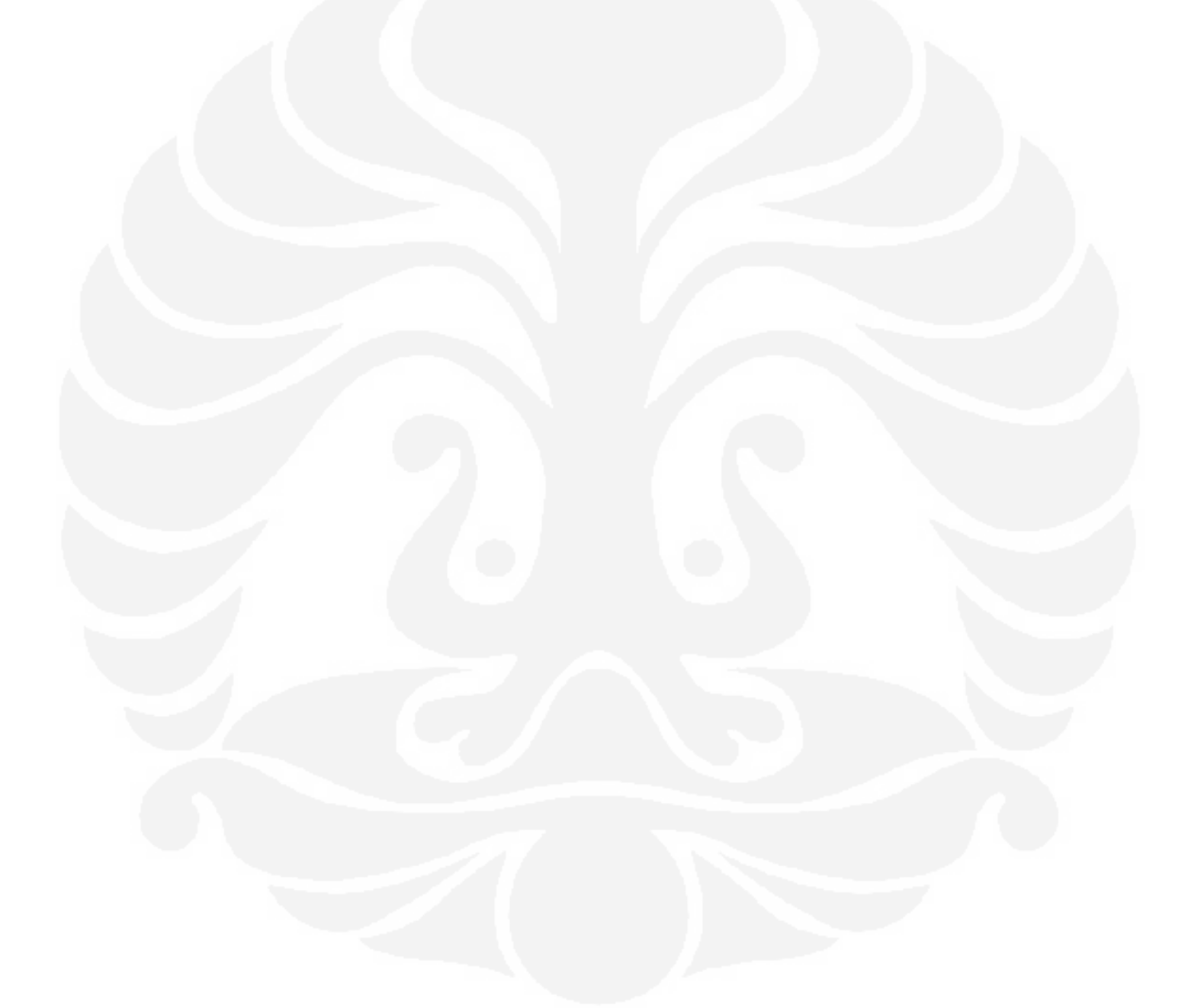

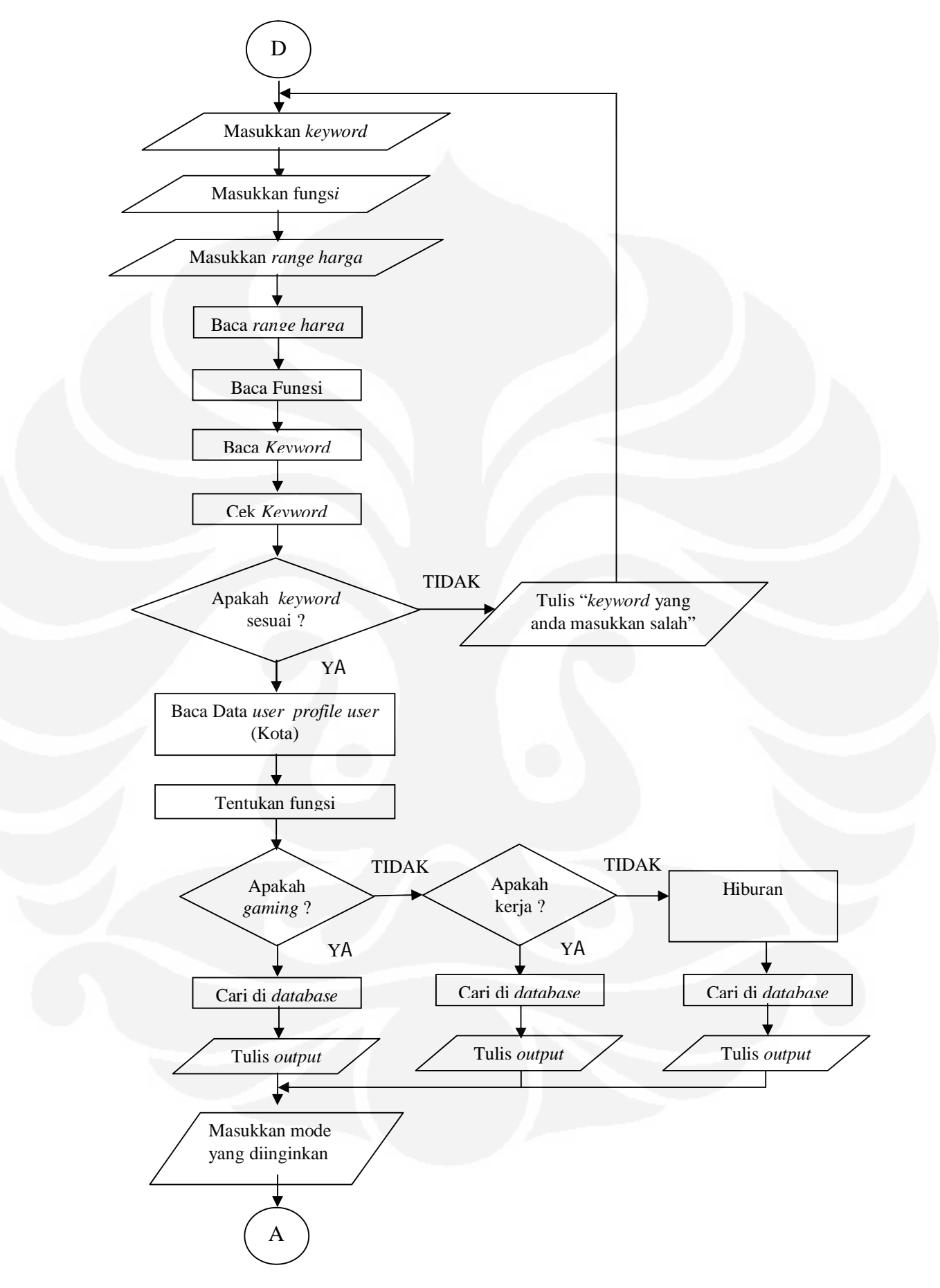

Gambar 3.5 *Flowchart mode classified*

#### **3.3.2.4** *All* **Laptop dan** *All* **PC**

Pada *mode* ini, sistem akan menampilkan seluruh isi *database* dengan jenis barang laptop atau PC. Barang yang akan ditampilkan tidak dipengaruhi oleh ketersediaan barang. Sehingga bila ada beberapa barang yang kosong atau harus ditanyakan ke toko mengenai ketersediaan barangnya, akan ikut ditampilkan juga. Algoritma dari *mode* ini dapat dilihat pada Gambar 3.6.

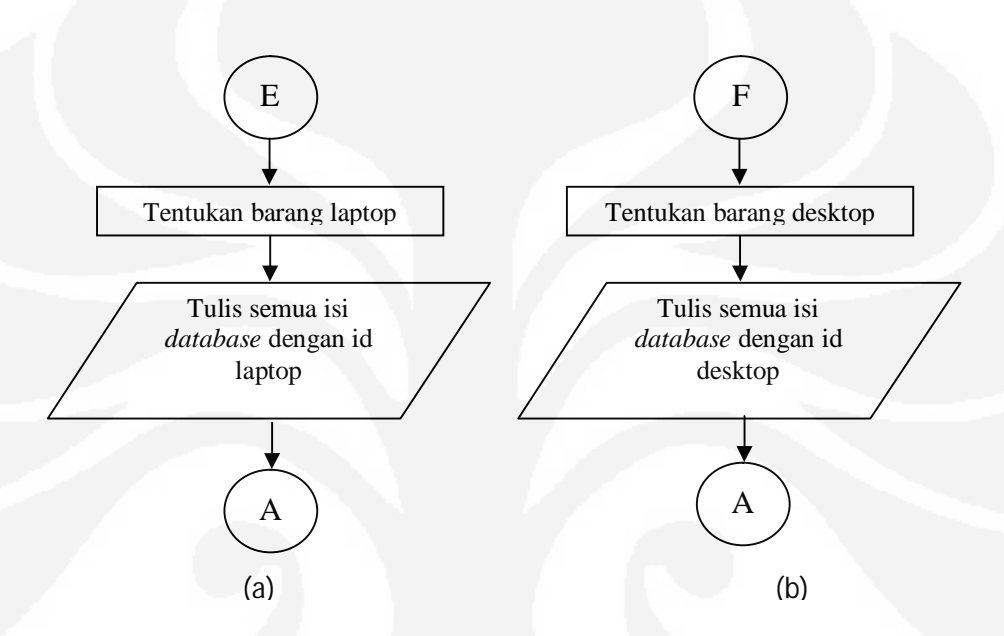

Gambar 3.6 *Flowchart a) mode all laptop b) all desktop*

### **3.3.3** *Select mode*

*Select mode* adalah sebuah fasilitas yang disediakan untuk memudahkan *user* dalam memiih barang yang diinginkan. Dengan *select mode*, maka *user* dapat memilih 5 mode *searching* yang berbeda. Dengan adanya 5 mode berbeda, maka ketidakcocokan suatu barang terhadap *user*-nya dapat semakin diminimalisir. Untuk algoritma *select mode*, dapat dilihat pada Gambar 3.7.
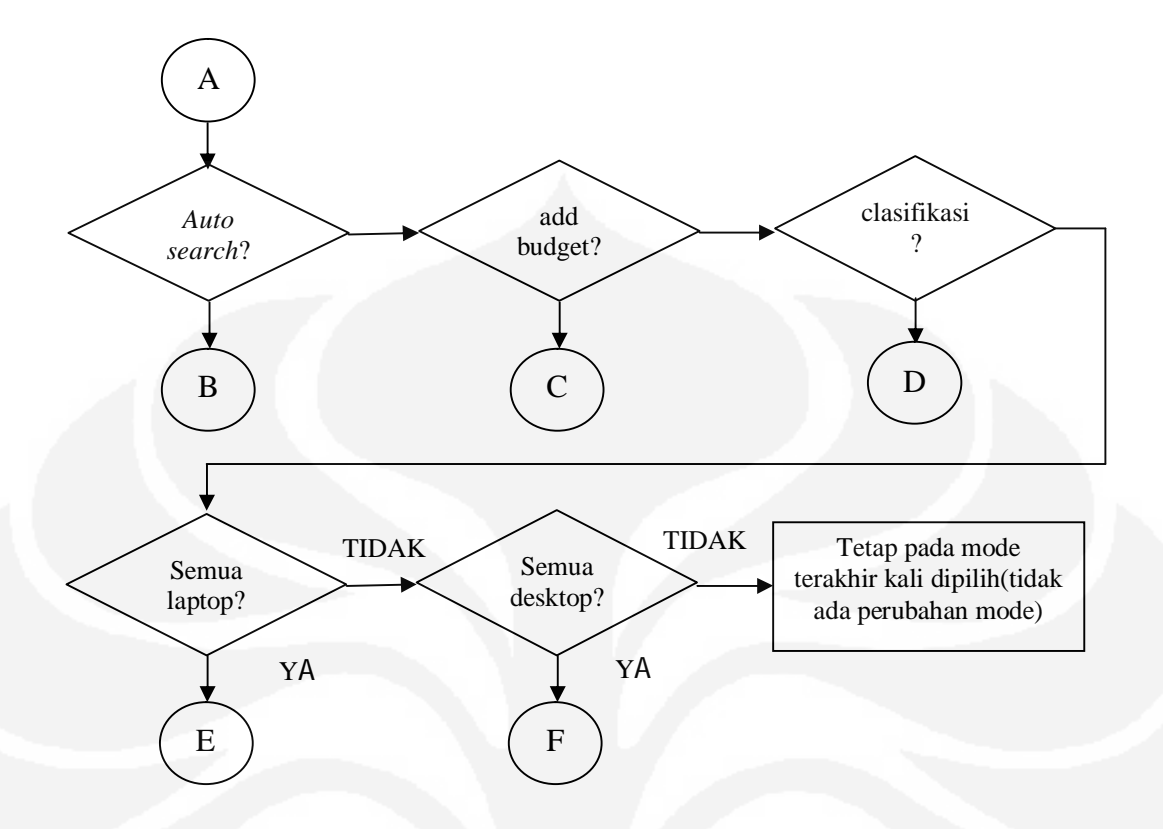

Gambar 3.7 *Flowchart select mode*

# **3.4** *Database* **Sistem**

Sistem ini dibuat menggunakan beberapa tabel *database*, yang masingmasing tabel memiliki fungsinya masing-masing. Secara garis besar, tabel *database* pada sistem ini dibagi menjadi 3 bagian:

- a. Tabel *database input*
- b. Tabel *database* konversi
- c. Tabel *database output*

# **3.4.1 Tabel** *Database Input*

Tabel *database input* merupakan tabel yang berfungsi untuk menyimpan data *user* kedalam tabel *user profile*. Pada bagian ini, data *user* nantinya akan disimpan kedalam 2 buah tabel guna memudahkan dalam proses *query* dan pengambilan data. Tabel yang pertama adalah tabel *user profile*.

| Nama | Kelamin | Ultah      | Kota    | Hobi  | Pekerjaan | <i>Username</i> | Password                                 |
|------|---------|------------|---------|-------|-----------|-----------------|------------------------------------------|
| Nevi | Pria    | 25/12/1986 | Jakarta | Musik | Wirausaha | More            | addec42693<br>2e71323700<br>afa1911f8f1c |

Tabel 3.2 Tabel *database user profile* tanpa pengubahan

Dari Tabel 3.2 dapat dilihat bahwa data yang telah diisi oleh *user* pada *form sign up* disimpan tanpa ada proses konversi (kecuali pada *password*). Hal tersebut dilakukan agar memudahkan ketika membuat form *edit*. sehingga data bisa ditampilkan tanpa ada proses konversi. Sedangkan pada *field password* digunakan proses enkripsi data md5 (*Message Digest Algorithm* 5). Proses enkripsi data ini berfungsi sebagai pengaman agar *password* tidak mudah dicuri (di*hack*). Fungsi md5 akan menghasilkan data acak dengan kombinasi antara huruf dan angka sebanyak 32 karakter.

Tabel yang ke dua adalah tabel *user profile* parameter. Pada tabel ini akan disimpan parameter-parameter yang nantinya akan digunakan dalam proses pencarian barang. Parameter-parameter yang akan disimpan dapat dilihat pada Tabel 3.3.

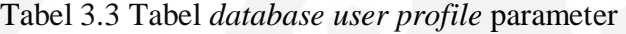

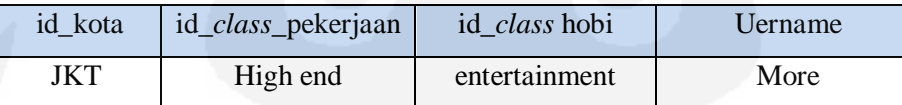

Parameter-parameter tersebut telah mengalami proses konversi kedalam bentuk yang telah ditentukan. Proses konversi dilakukan guna mempersempit kemungkinan yang ada, misal dari hobi. Pada dasarnya hobi setiap orang berbedabeda dan hampir tidak mungkin bila semua hobi tersebut dimasukkan sebagai syarat untuk menentukan kriteria suatu barang. Oleh sebab itu maka ruang lingkup hobi dipersempit menjadi hanya 3, yaitu *gaming, work* dan *entertainment* seperti yang ditunjukkan oleh Tabel 3.4

#### **3.4.2 Tabel** *Database* **Konversi**

Tabel *database* konversi merupakan tabel yang dibuat untuk mengubah suatu data menjadi sebuah id yang baru. Ada 2 tabel konversi yang difungsikan untuk mempersempit atau mengelompokkan data menjadi suatu golongan. Dapat dilihat pada Tabel 3.4 dan Tabel 3.5 terjadi pengelompokkan data yang dianggap dapat mewakili data tersebut.

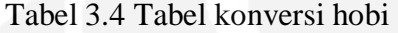

| id_class_hobi | Hobi   |
|---------------|--------|
| Gaming        | Game   |
| Work          | Baca   |
| Work          | Travel |
| Entertainment | Music  |
| Entertainment | Nonton |

Tabel 3.5 Tabel konversi pekerjaan

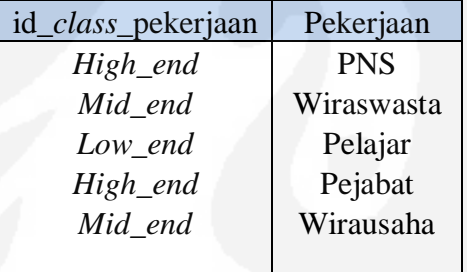

Pada Tabel 3.6 dapat dilihat terdapat beberapa nama barang yang sejenis. Oleh sebab itu, dibuatlah sebuah id yang sama untuk setiap barang yang sama. Hal tersebut bertujuan agar ketika *user* memasukkan *keyword* yang berbeda namun memiliki makna yang sama, hasil barang tetap bisa ditampilkan.

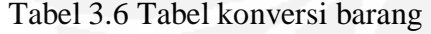

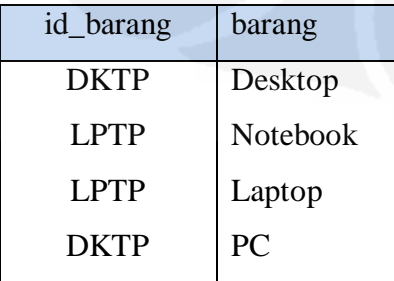

Pada Tabel 3.7, proses yang dilakukan hanya memberi id berupa inisial untuk setiap kota. Hal tersebut dilakukan untuk membedakan antara data pada *user profile* dengan parameter yang akan digunakan.

Tabel 3.7 Tabel konversi kota

| id kota    | Kota         |
|------------|--------------|
| <b>JKT</b> | Jakarta      |
| <b>DPK</b> | Depok        |
| <b>TGR</b> | Tangerang    |
| <b>BKS</b> | Bekasi       |
| <b>BGR</b> | <b>Bogor</b> |
|            |              |

 Tabel 3.8 merupakan tabel yang berfungsi untuk menentukan *range* harga dari tiap barang pada tiap *class*nya. Sehingga setiap barang pada *class* tertentu akan memiliki *range* harga masing-masing.

Tabel 3.8 Tabel konversi harga

| id_class_pekerjaan | <b>Barang</b> | Harga minimum | Harga maximum |
|--------------------|---------------|---------------|---------------|
| $Low\_end$         | <b>LPTP</b>   | 2000000       | 6000000       |
| Low end            | <b>DKTP</b>   | 2000000       | 6000000       |
| Mid end            | <b>LPTP</b>   | 6000001       | 9000000       |
| Mid end            | <b>DKTP</b>   | 6000001       | 9000000       |
| High_end           | <b>LPTP</b>   | 9000001       | 50000000      |
| High_end           | <b>DKTP</b>   | 9000001       | 50000000      |

#### **3.4.3 Tabel** *Database Output*

Tabel *database ouput* merupkan sebuah informasi yang nantinya akan ditampilkan. Tabel 3.9 merupakan tabel yang akan ditampikan sebagai hasil pencarian. Data yang akan ditampilkan adalah tipe, spesifikasi dan harga. Sedangkan harga nyata berfungsi sebagai harga barang yang dapat diolah oleh sistem.

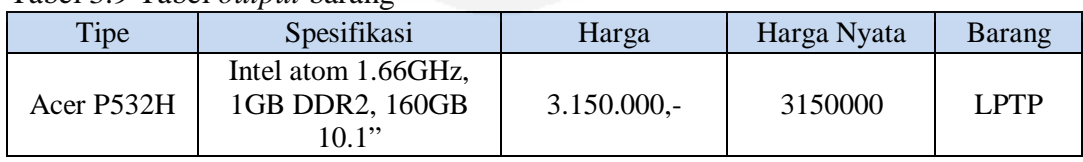

#### Tabel 3.9 Tabel *output* barang

Tabel 3.10 merupakan tabel untuk menunjukkan toko referensi atau tempat dimana *user* dapat memesan barang atau membeli barang. Pada tabel ini juga disertakan URLnya agar ketika *user* memilih toko yang dipilih, maka dapat langsung dihubungkan dengan toko tersebut.

| id_kota    | nama_toko        | IR F                  |
|------------|------------------|-----------------------|
| JKT        | <b>Bhinneka</b>  | www.bhinneka.com      |
| JKT        | Enterkomputer    | www.enterkomputer.com |
| <b>JKT</b> | Quantum komputer | www.rakitan.com       |
| IKT        | Virajaya         | www.viraindo.com      |

Tabel 3.10 Tabel *output* toko

 Tabel yang terakhir adalah tabel peta. Tabel ini berfungsi untuk menyimpan URL peta lokasi toko referensi. Dengan adanya peta ini, *user* dapat dengan mudah mencari toko yang telah direkomendasikan oleh sistem.

Tabel 3.11 Tabel *output* peta

| nama_toko        | URL_peta          | posisi             |
|------------------|-------------------|--------------------|
| <b>Bhinneka</b>  | www.googlemap.com | <b>POIN Square</b> |
| <b>Bhinneka</b>  | www.googlemap.com | Mangga 2 Mall      |
| Enterkomputer    | www.googlemap.com | Mangga 2 Mall      |
| Quantum komputer | www.googlemap.com | Mangga 2 Mall      |
| Virajaya         | www.googlemap.com | Mangga 2 Mall      |

#### **3.5** *Web Extractor*

*Web extractor* adalah salah satu bagian terpenting pada sistem ini. Dimana *Web Extractor* berfungsi untuk mengambil data dari *Web* yang telah ditentukan dan menyimpannya ke *database*. Pada perancangan ini, *tool* yang akan digunakan adalah iMacros sebagai *Web Extractor*. iMacros disini berfungsi untuk mengekstrak (mengambil) suatu data yang terdapat pada halaman *Web* lalu kemudian menyimpannya kedalam *database* menggunakan *VBscript*. Untuk algoritma proses yang dilakukan oleh iMacros dapat dilihat Gambar 3.8. Pada sistem ini, metode ekstraksi data yang digunakan adalah metode ekstraksi data tak langsung. Hal tersebut dikarenakan dengan metode tak langsung, *user* hanya

cukup mengekstrak beberapa data saja. Sehingga bila data pada halaman *Web target* berubah, modifikasi dapat dengan mudah dilakukan.

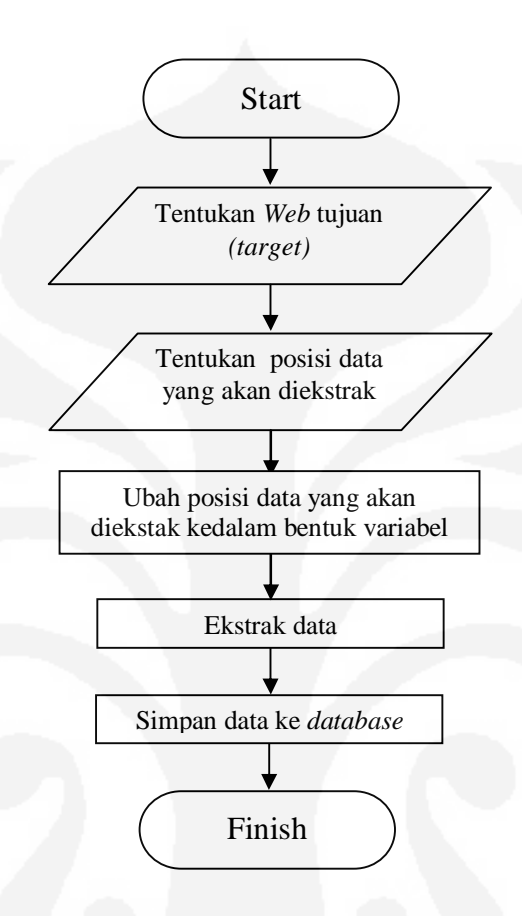

Gambar 3.8 Proses ekstraksi dan penyimpanan data pada metode tak langsung

## **3. 6 Perancangan** *Layout*

Berdasarkan spesifikasi sistem yang telah dibuat, maka dapat dilakukan perancangan terhadap *layout* sistem *search engine* untuk masing-masing halaman.

# **3. 6. 1 Halaman Muka Sistem**

Pada halaman Muka Sistem, *user* hanya dapat melakukan 2 hal, yaitu *sign up* dan *sign in*. Proses *sign up* digunakan untuk membuat *user profile* baru, sedangkan proses *sign in* digunakan untuk masuk kedalam halaman *Web*. Pada proses *sign in* dibutuhkan *username* dan *pasword* sebagai syarat untuk dapat mengakses situs. Untuk bisa mendapatkan *username* dan *password,* dibutuhkan proses *sign up* terlebih dahulu. Tampilan halaman muka sistem dapat dilihat pada Gamar 3.9.

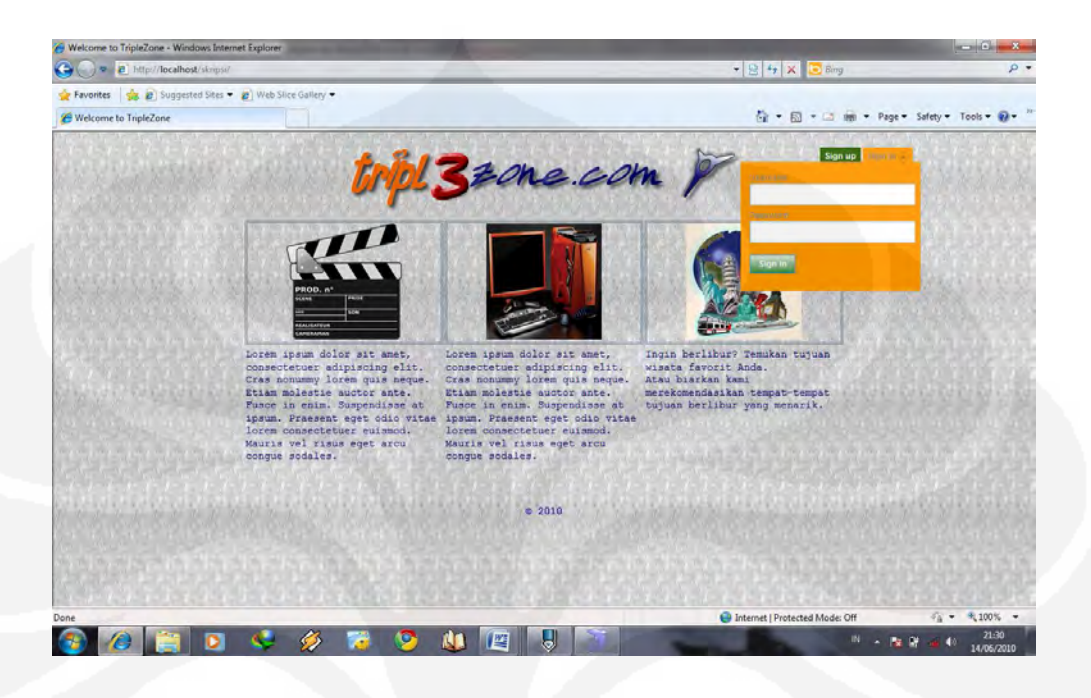

Gambar 3.9 Halaman muka sistem

# **3. 6. 2 Halaman** *Sign-up*

Pada halaman ini, *user* dapat mengisi data pribadi yang nantinya data-data tersebut akan digunakan oleh sistem sebagai parameter dalam menentukan hasil *output.* Pada halaman *sign up* akan terdapat 8 buah kolom yang harus diisis, apa bila ada kolom yang kosong maka sistem akan secara otomatis menampilkan pesan kesalahan. Tampilan halaman *sign up* sistem dapat dilihat pada Gamar 3.10.

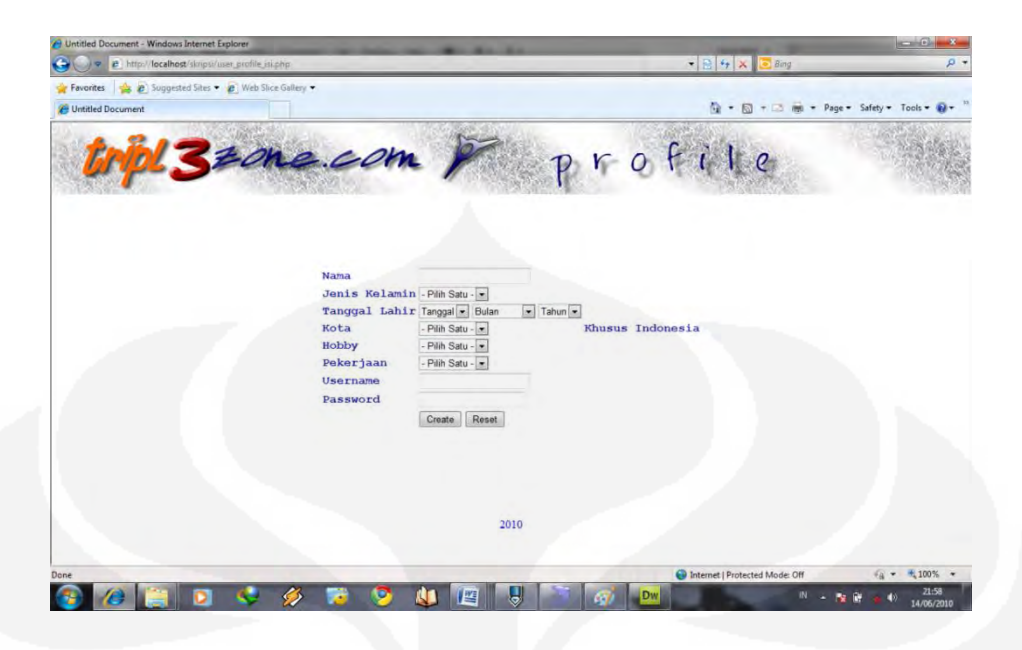

Gambar 3.10 Halaman *sign up*

# **3. 6. 3 Halaman** *Home*

Pada halaman *home* akan terdapat beberapa menu pilihan. Namun bila *user* ingin melakukan pencarian khusus untuk komputer, maka *user* harus memilih menu *computer.* Tampilan halaman home pada sistem ini dapat dilihat pada Gambar 3.11.

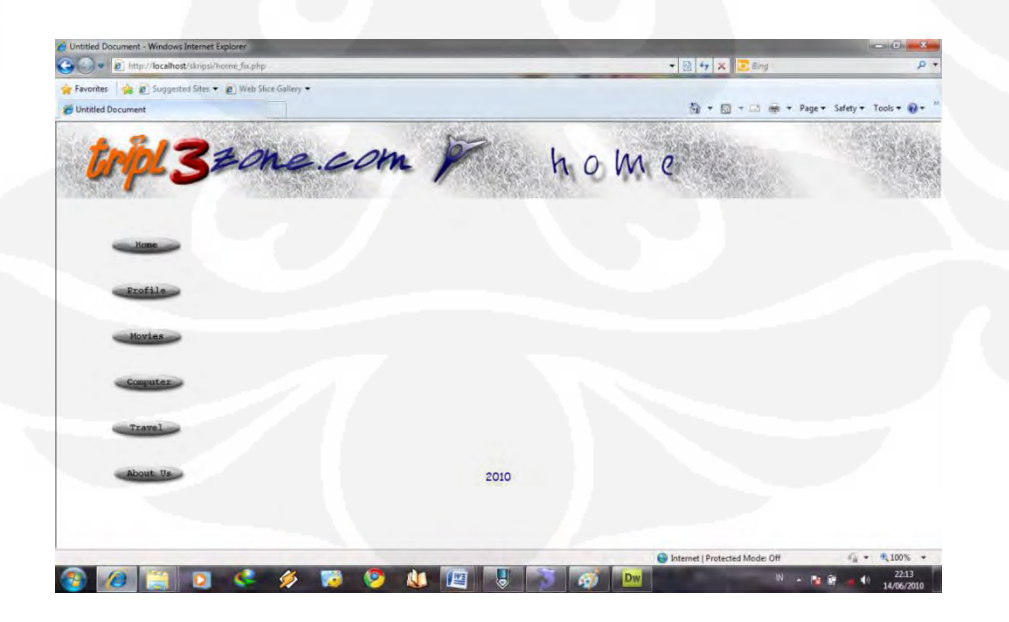

Gambar 3.11 Halaman *home*

#### **3. 6.4 Halaman** *Auto Search*

Pada halaman ini, *user* hanya dapat mengisi kolom *search* dengan kata kunci yang sesuai. Lalu kemudian sistem akan mencarikan hasilnya berdasarkan pada *keyword* dan parameter yang terdapat pada *user profile.*Bila kata kunci yang dimasukkan salah, maka sistem akan secara otomatis menampilkan *error message*. Tampilan halaman *auto search* pada sistem ini dapat dilihat pada Gambar 3.12.

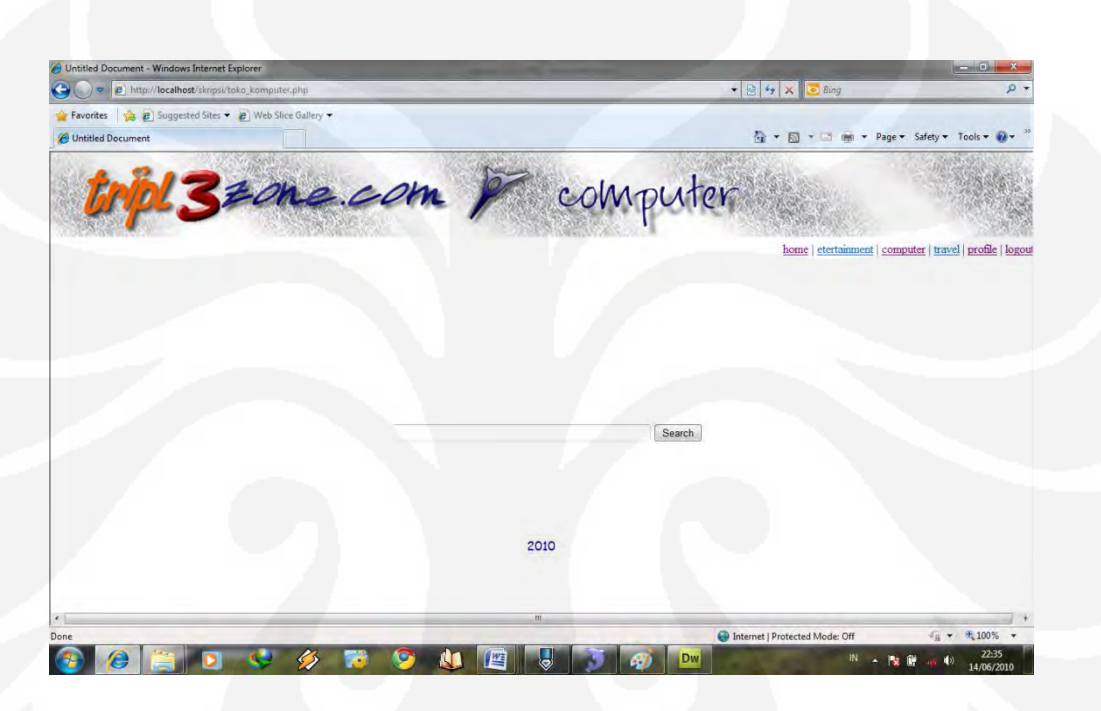

Gambar 3.12 Halaman *auto search input*

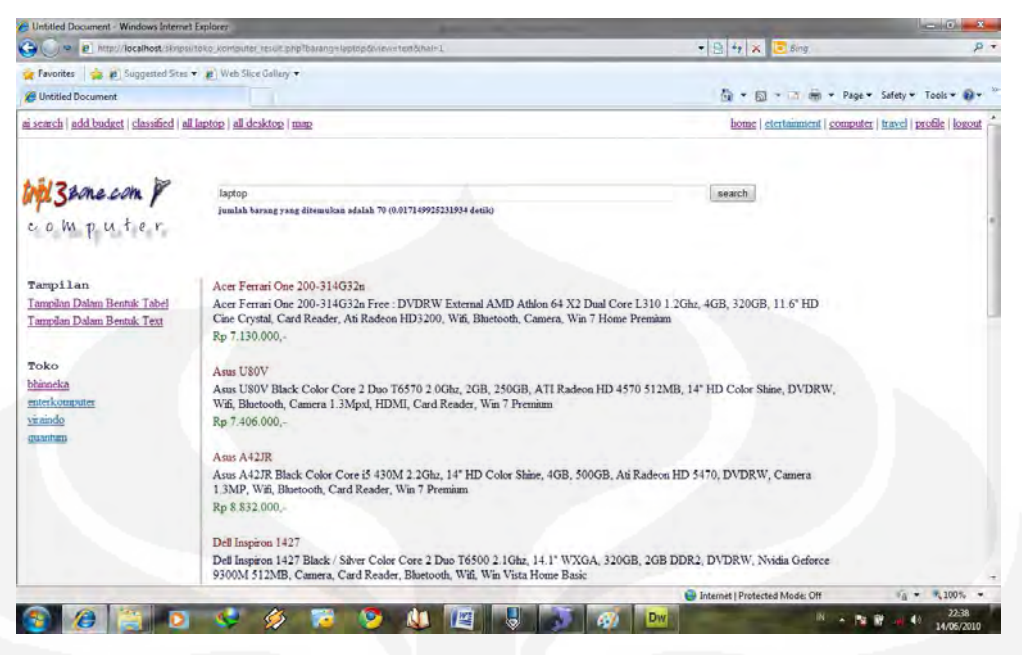

Gambar 3.13 Halaman *auto search Output* 

Pada Gambar 3.13 dapat dilihat bahwa ketika sistem menawarkan *output*, ada beberapa menu lagi yang bisa dipilih. Di sebelah kiri terdapat menu tampilan. Menu ini berfungsi untuk mengubah tampilan yang semula berupa text menjadi tabel seperti yang ditunjukkan oleh Gambar 3.14.

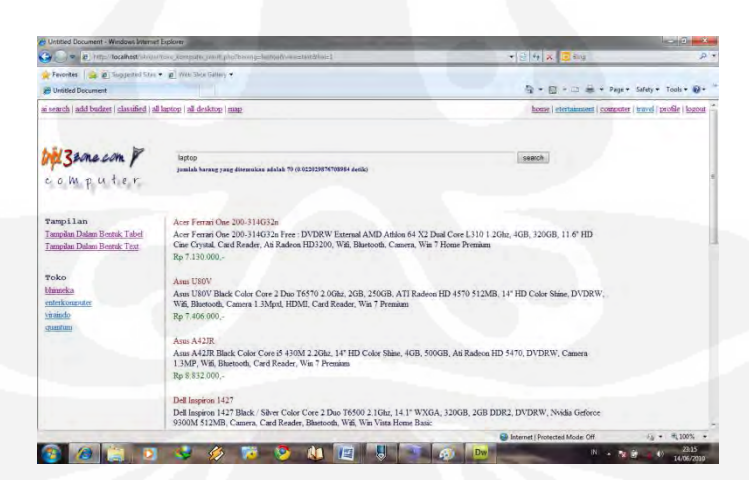

a)

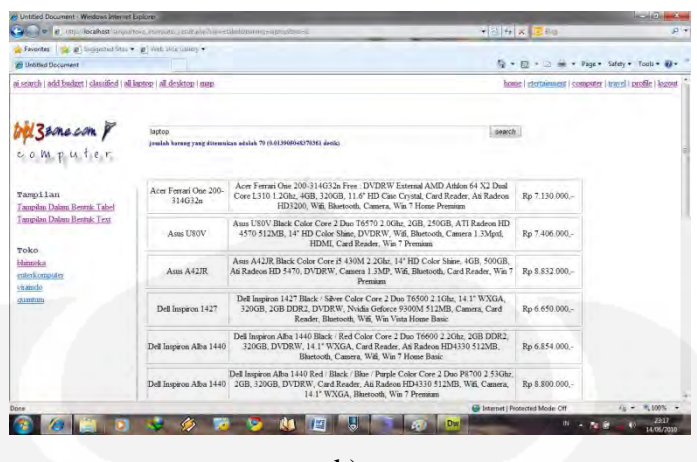

b)

Gambar 3.14 Gambar a) tampilan text b) tampilan tabel

Dibawah menu tampilan adalah menu toko. Menu ini berfungsi untuk memberikan *link* langsung ke toko yang telah direkomendasikan oleh sistem. Sedangkan disebelah kiri atas terdapat beberapa menu, diantaranya *add budget*, *classified*, *all* laptop, *all* desktop dan *map*. Hal yang membedakan antara *auto search, add budget dan classified* dari segi tampilan adalah kolom *search*nya. Pada menu *auto search*, kolom hanya bisa diisi jenis barang saja. Sedangkan pada kolom *add budget user* dapat mengisi kisaran harga yang diinginkan. Untuk menu *classified*, terdapat empat buah kolom yang berfungsi untuk menentukan batas maksimum dan minimum harga. Lalu dua kolom sisanya adalah untuk menentukan fungsi dan jenis barang. Tampilan kolom *search* untuk menu *auto search, add budget* dan *classified* dapat dilihat pada Gambar 3.15.

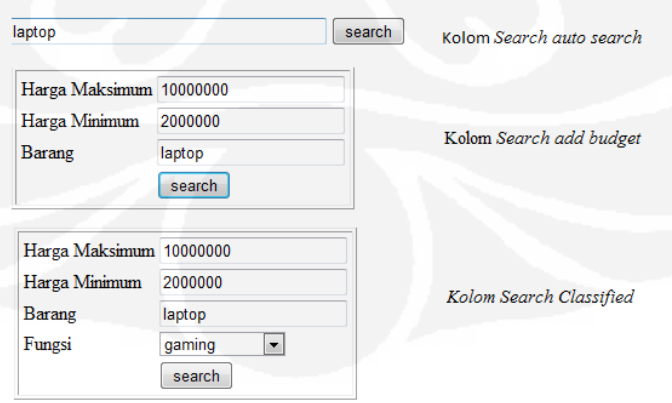

Gambar 3.15 Tampilan kolom *search*

#### **BAB IV**

#### **IMPLEMENTASI DAN PENGUJIAN SISTEM**

#### **4. 1. Deskripsi Sistem**

Pada pengujian Implementasi dan Analisis Konsep *Web* 3.0 pada *Search Engine* Toko Komputer *Online*, sistem yang digunakan adalah sebagai berikut:

**Hardware:** 1 unit komputer dengan spesifikasi*:*  Prosessor Intel Core Duo T2250 @1,73GHz DDR2 1,2GB ATI X200M shared memori 256 MB Harddisk 80GB SATA II **Software:** PHP 5 *Database* MySQL

 WAMP server local Adobe Dreamweaver CS4 Windows 7 Ultimate 32 bit

iMacros versi 6.5

# **4. 2. Deskripsi Pengujian**

Pengujian ini dilakukan untuk menguji apakah sistem sudah sesuai dengan yang diinginkan. Ada beberapa metode pengujian untuk menguji sistem ini, yaitu:

- a. Pengujian pada *Web extractor*
	- Lamanya waktu yang dibutuhkan *Web Extractor* (iMacros) untuk mengambil data dan menyimpannya ke *database*.
	- Pengaruh kinerja komputer dalam proses pengekstrakan data.

#### b. Pengujian pada sistem

- Kesesuaian antara *keyword* yang di-*input* dengan data yang diinginkan.
- Lama waktu yang dibutuhkan sistem untuk menampilkan data (mulai dari memasukkan *keyword* hingga data ditampilkan).
- *Survey* terhadap pengguna *Web* (merupakan evaluasi sistem dari sisi *user* secara langsung).

#### **4. 3. Hasil Pengambilan Data**

# **4.3.1 Pengujian Kinerja Ekstraksi Data antara Metode Langsung dan Tak Langsung**

Pada pengujian ini, yang diuji adalah perbandingan kecepatan mengekstrak data antara metode langsung dan tak langsung (penggunaan variabel). Metode langsung adalah sebuah metode dimana pada pengekstrakan data, data dipilih satu persatu tanpa menggunakan pengganti variabel. Sedangkan pada metode tak langsung, dibutuhkan sebuah variabel pengganti untuk menentukan posisi data yang akan di ekstrak. Sehingga dengan pengujian ini diharapkan dapat diketahui kelebihan dan kekurangan masing-masing metode. Pengujian dilakukan dengan menggunakan 5 data yang berbeda untuk masingmasing metode. Lamanya waktu ekstrasi data untuk metode langsung dan tak langsung dapat dilihat pada tabel 4.1.

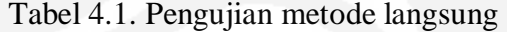

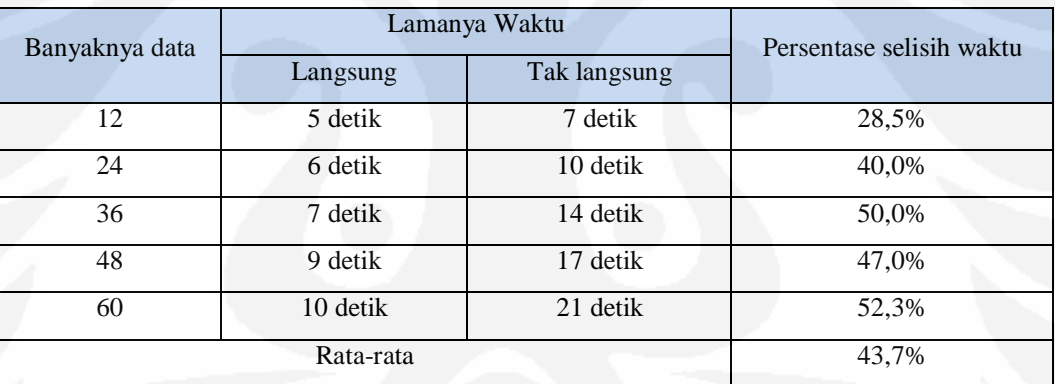

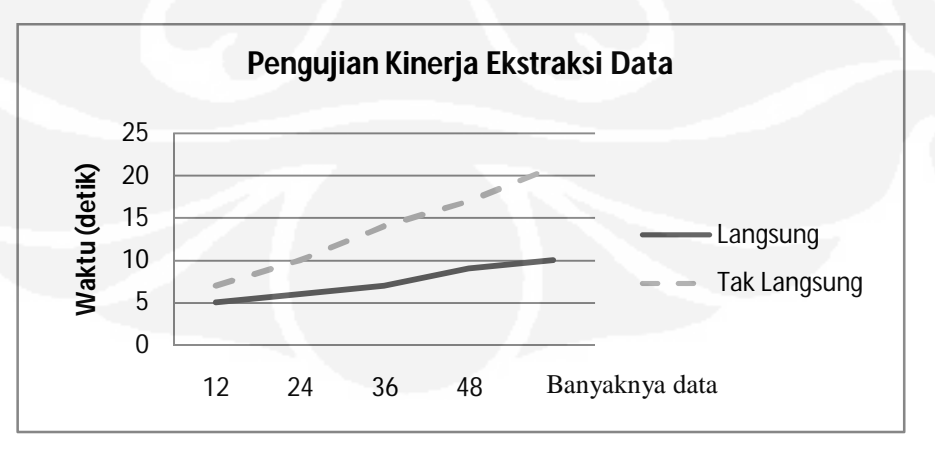

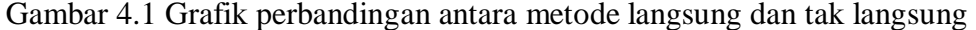

Berdasarkan Gambar 4.1, dapat dilihat bahwa dengan metode langsung (tanpa pengganti variabel) hasil ekstraksi data jauh lebih cepat. Hal ini dikarenakan dengan metode langsung tidak diperlukan proses *load Web* dan inisialisasi *Web extractor* (iMacros) secara berulang-ulang. Sehingga waktu yang dibutuhkan menjadi lebih cepat. Sedangkan pada metode tak langsung (dengan pengganti variabel), terjadi proses *loading Web* dan inisialisasi secara berulangulang. Namun bila data yang diekstrak cukup banyak, proses dengan metode langsung menjadi tidak efektif. Hal itu dikarenakan, dengan metode langsung *user* harus mentukan bagian mana saja yang akan di ekstrak secara satu per satu.

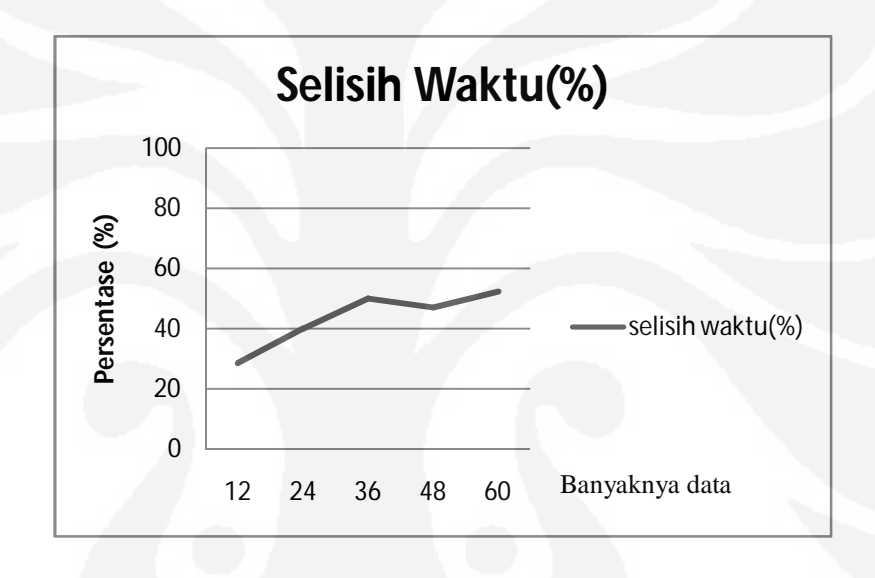

Gambar 4.2 Grafik selisih waktu antara metode langsung dan tak langsung

Pada Gambar 4.2 dapat dilihat bahwa untuk jumlah data sebanyak 12, selisih waktu yang dihasilkan tidak terlalu besar. Hal tersebut dikarenakan pada metode tak langsung untuk data sebanyak 12, porses pengulangan *load* halaman *Web* dan inisialisasi iMacros masih sedikit. Sehingga waktu yang diperoleh relatif cepat. Namun untuk 36 data, proses pengulangan *load* halaman *Web* dan insialisasi pada metode tak langsung sudah semakin banyak, sehingga selisih waktu yang dihasilkan juga semakin besar.

#### **4.3.2 Pengujian dan Pengambilan Data pada** *Web Extractor*

Pada pengujian ini yang diuji adalah pengaruh kecepatan suatu komputer terhadap kecepatan ekstraksi data *Web extractor.* Karena pada percobaan kali ini erat kaitannya dengan performa sebuah komputer, maka khusus pada pengujian kali ini akan digunakan 2 buah komputer dengan spesifikasi yang berbeda. Spesifikasi dari ke 2 buah komputer tersebut adalah sebagai berikut:

| Komponen    | Komputer 2<br>Komputer 1            |                                      |  |  |  |
|-------------|-------------------------------------|--------------------------------------|--|--|--|
|             |                                     |                                      |  |  |  |
| <b>CPU</b>  | Intel core duo T2250 @1,73GHz (dual | 940<br><b>AMD</b><br>X4<br>Phenom II |  |  |  |
|             | core)                               | $3,6$ GHz $(quad core)$              |  |  |  |
| <b>RAM</b>  | 1,2GB @ 1GB                         | 4GB @3,2GB                           |  |  |  |
| Motherboard |                                     | Biostar TA790GX 128mb                |  |  |  |
| <b>VGA</b>  | ATI X200M 256mb shared memori       | ATI HD4770 512mb                     |  |  |  |
| Harddisk    | 80GB SATA II                        | $(80+320)$ GB SATA II                |  |  |  |
| <b>OS</b>   | Windows 7 Ultimate 32 bit           | Windows 7 Ultimate 32 bit            |  |  |  |
| Koneksi     | Speedy $384$ kb/s                   | Speedy $384$ kb/s                    |  |  |  |

Tabel 4.2 Spesifikasi komputer

Tabel 4.3 Hasil percobaan

Berikut adalah hasil percobaan lamanya waktu ekstraksi data dengan menggunakan 2 buah komputer berbeda spesifikasi.

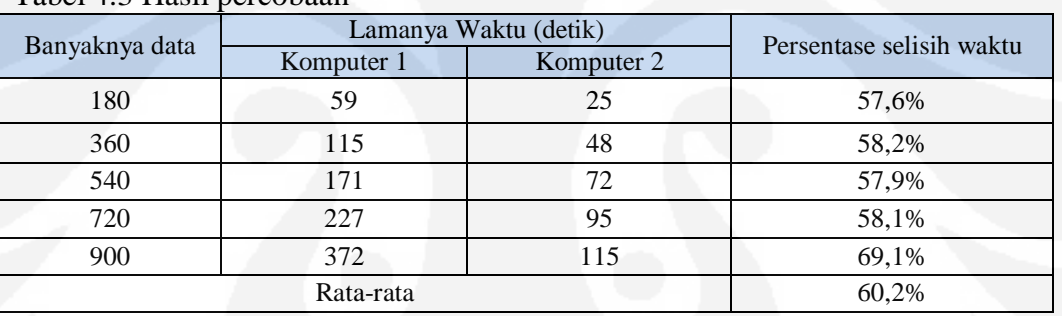

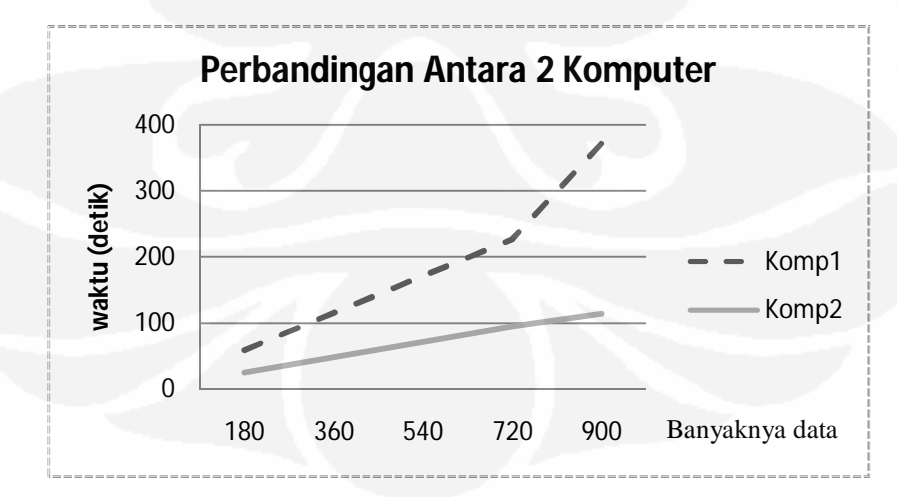

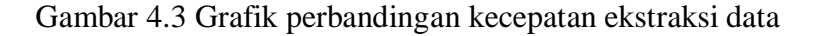

Pada Gambar 4.3 dapat dilihat, bahwa terjadi perbedaan waktu yang sangat signifikan antara komputer1 dengan komputer2. Hal tersebut dikarenakan pada proses pengekstrakan data yang digunakan adalah kemampuan CPU. Sehingga dengan perbedaan *clock* CPU yang lebih dari dua kali lipat, menyebabkan perbedaan waktu dalam proses pengekstrakan data menjadi signifikan.

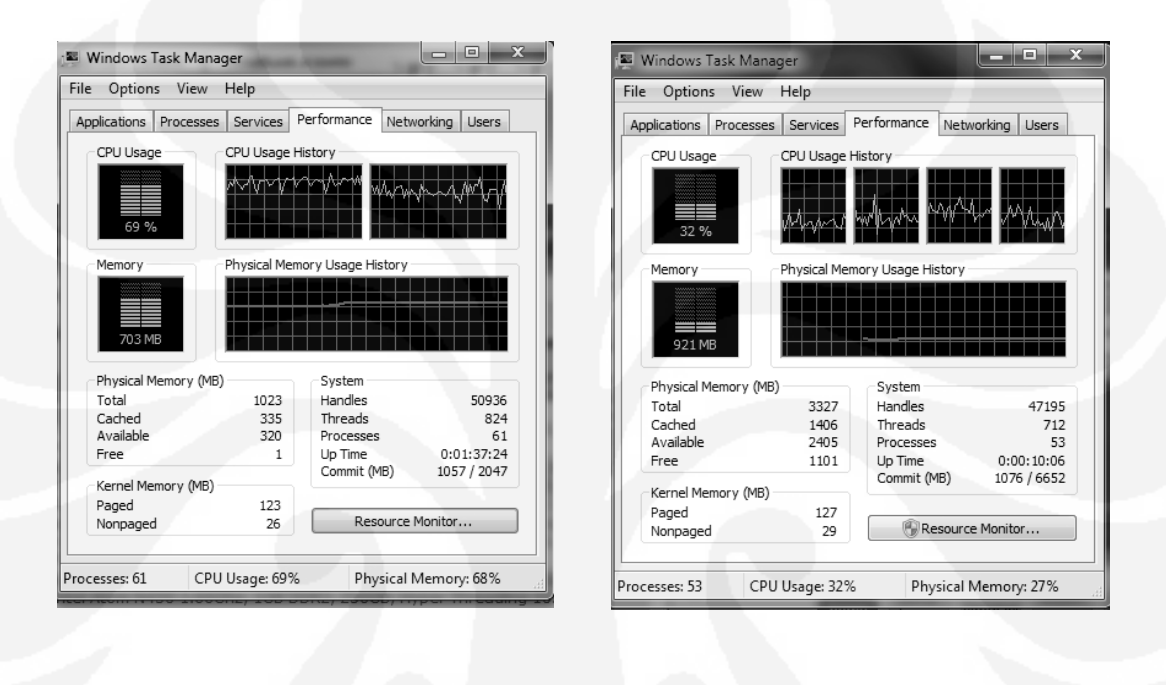

 $(a)$  (b)

Gambar 4.4. *Task manager* a) komputer1 b) komputer2

iMacros juga telah mendukung teknologi *multi threading* atau *multi processing* seperti yang ditunjukkan oleh Gambar 4.4. Sehingga semakin banyak jumlah *core*, waktu yang dibutuhkan dalam proses pengekstrakan data akan semakin sedikit. Sedangkan perbedaan kapasitas memori tidak menjadi masalah (1GB VS 3,2GB), sebab dalam ekstraksi data kapasitas memori yang dibutuhkan tidak lebih dari 1GB seperti yang ditunjukkan oleh Gambar 4.4.

# **4.3.3 Pengujian Kesesuaian antara** *Keyword* **dengan** *Output*

Pada pengujian ini, yang diuji adalah tinggat kesesuaian (akurasi) antara *keyword* yang di-*input* dengan *output* yang diinginkan berdasarkan dengan

spesifikasi yang telah ditentukan seperti yang terlihat pada Tabel 4.4, sehingga banyaknya pengujian yang dilakukan adalah 6 macam pengujian (sesuai dengan banyaknya spesifikasi yang telah ditentukan).

| <b>Barang</b> | Kategori      | Spesifikasi                               |  |  |  |
|---------------|---------------|-------------------------------------------|--|--|--|
|               |               | CPU (core 2 duo atau core 2 quad atau     |  |  |  |
| Laptop        | Gaming        | core i5 atau core i7 atau AMD) dan VGA    |  |  |  |
|               |               | (Nvidia atau ATI)                         |  |  |  |
|               |               | CPU (atom atau pentium atau core 2 solo   |  |  |  |
| Laptop        | Work          | atau core 2 duo atau core i3 atau core i5 |  |  |  |
|               |               | atau ULV)                                 |  |  |  |
|               | Entertainment | CPU (pentium atau core 2 duo atau core    |  |  |  |
| Laptop        |               | i3 atau core i5 atau dual core atau AMD)  |  |  |  |
|               |               | CPU (core 2 duo atau core 2 quad atau     |  |  |  |
| <b>PC</b>     | Gaming        | core i5 atau core i7 atau amd) dan VGA    |  |  |  |
|               |               | (Nvidia, atau ATI)                        |  |  |  |
|               |               | CPU (atom atau pentium atau core 2 solo   |  |  |  |
| <b>PC</b>     | Work          | atau core 2 duo atau core i3 atau core i5 |  |  |  |
|               |               | atau ULV)                                 |  |  |  |
| PC            | Entertainment | CPU (pentium atau core 2 duo atau core    |  |  |  |
|               |               | i3 atau core i5 atau dual core atau AMD)  |  |  |  |

Tabel 4.4 Spesifikasi laptop dan PC pada ontologi sistem.

Untuk masing-masing pengujian, dilakukan maksimum 10 kali pengambilan data. Hal tersebut dikarenakan data yang ada begitu banyak, sehingga untuk efektifitas, maka digunakanlah maksimum 10 sampel data. Hasil pengujian dapat dilihat pada Lampiran 1.

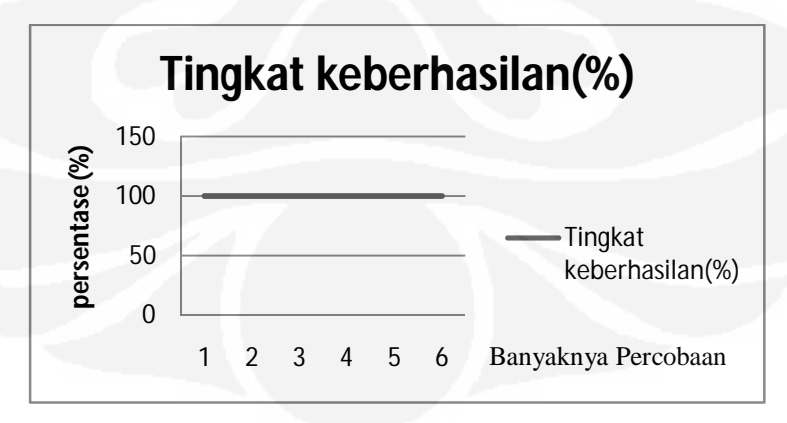

Gambar 4.5 Grafik tingkat keberhasilan sistem

Dari Gambar 4.5, dapat dilihat bahwa tingkat keberhasilan dari sistem ini sudah mencapai 100%. Sehingga algoritma dan pemrograman pada sistem ini dapat dikatakan sudah berjalan dengan baik.

# **4.3.4 Lama Waktu yang Dibutuhkan Sistem untuk Menampilkan Data**

 Pada percobaan ini yang akan diuji adalah kecepatan sistem dalam menampilkan data berdasarkan banyaknya data.

| Percobaan        | Banyaknya Data yang Ditemukan |       |       |       |       |  |
|------------------|-------------------------------|-------|-------|-------|-------|--|
|                  |                               | 27    | 53    | 184   | 227   |  |
| $\mathbf{1}$     | 0,010                         | 0,010 | 0,015 | 0,017 | 0,012 |  |
| $\overline{2}$   | 0,013                         | 0,010 | 0,015 | 0,013 | 0,012 |  |
| 3                | 0,014                         | 0,016 | 0,011 | 0,017 | 0,010 |  |
| $\overline{4}$   | 0,011                         | 0,015 | 0,010 | 0,016 | 0,011 |  |
| 5                | 0,012                         | 0,010 | 0,017 | 0,018 | 0,015 |  |
| $\boldsymbol{6}$ | 0,015                         | 0,011 | 0,013 | 0,017 | 0,017 |  |
| 7                | 0,010                         | 0,011 | 0,010 | 0,010 | 0,013 |  |
| 8                | 0,011                         | 0,013 | 0,011 | 0,011 | 0,010 |  |
| 9                | 0,011                         | 0,014 | 0,010 | 0,014 | 0,011 |  |
| 10               | 0,010                         | 0,010 | 0,011 | 0,011 | 0,011 |  |
| Rata-rata        | 0.011                         | 0.012 | 0.012 | 0.014 | 0.012 |  |

Tabel 4.5. Hasil lama waktu yang dibutuhkan sistem untuk menampilkan data

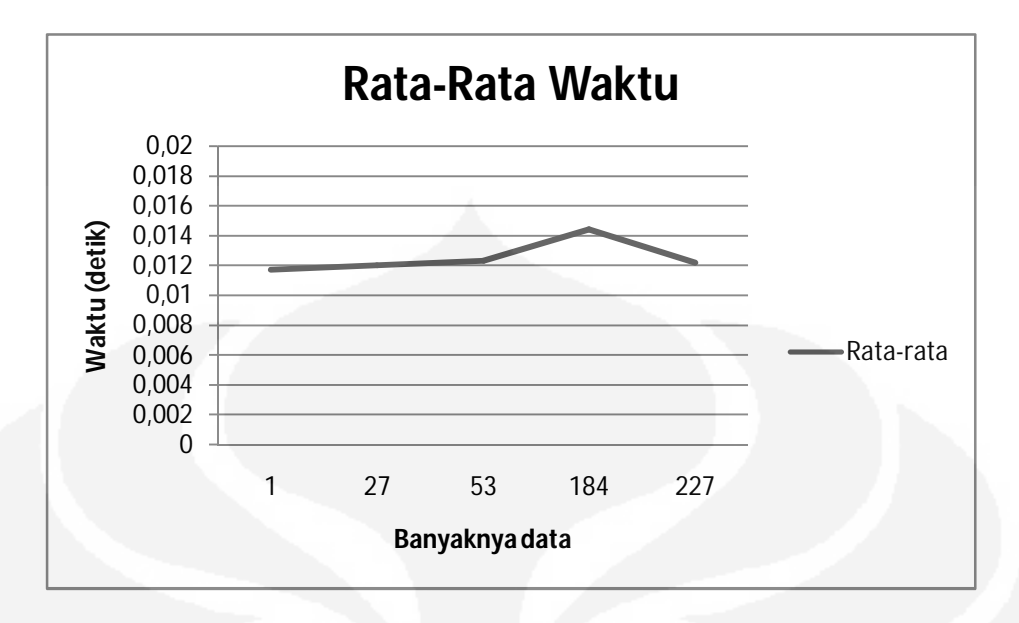

Gambar 4.6 Grafik rata-rata sistem dalam menampilkan *output* berdasarkan *keyword* 

Dari Gambar 4.6 dapat dilihat bahwa banyaknya data yang diperoleh tidak berpengaruh terhadap kecepatan menampilkan data. Hal itu dikarenakan data yang diuji masih dalam *range* ratusan, sehingga perubahaanya tidak begitu terlihat. Perbedaan waktu rata-rata yang terdapat pada Gambar 4.6 lebih disebabkan oleh kinerja CPU. Karena pada saat pengujian berlangsung, CPU sedang mengerjakan aplikasi yang lain, maka terjadi *delay*. Proses pengambilan data bisa dikatakan sangat cepat karena masih dalam kisaran 0,01 detik.

#### **4.3.5 Analisa Hasil** *Survey*

.

 Pada pengujian kali ini, data yang diuji adalah data hasil *survey* tentang kepuasan seorang *user* terhadap sistem ini. Data yang diuji berupa 10 pertanyaan, dimana akan terdapat 2 kategori pertanyaan.

1) Pertanyaan pendahuluan.

Pada kategori ini, pertanyaan lebih difokuskan pada aktifitas *user* dalam mencari komputer.

2) Pertanyaan tentang sistem yang dibuat.

Pada kategori ini, pertanyaan lebih difokuskan kepada segi kepuasan *user* terhadap sistem.

Tiap pertanyaan akan memiliki empat buah kriteria jawaban yaitu sangat, cukup, kurang dan tidak. Untuk "Pertanyaan tentang sistem yang dibuat", jawaban akan dirubah kedalam bentuk angka kemudian dirata-rata untuk mengetahui hasilnya. Untuk hasil *survey* yang sesungguhnya terdapat pada Lampiran 2.

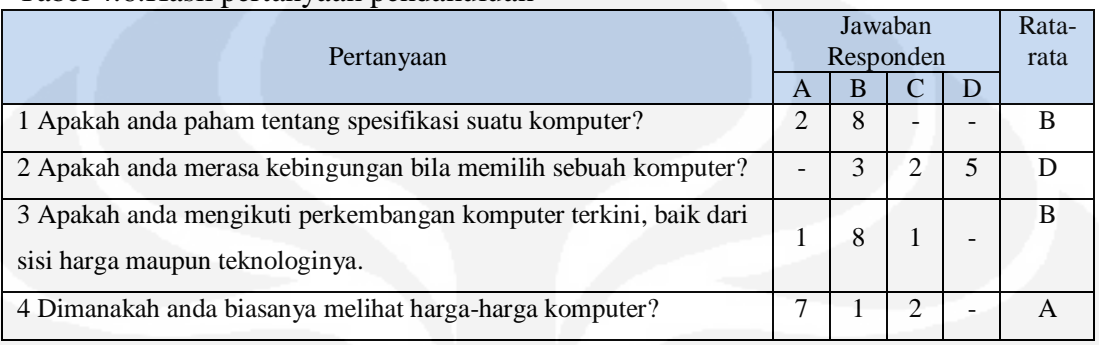

#### Tabel 4.6.Hasil pertanyaan pendahuluan

 $A =$ sangat

 $B = cukup$ 

 $C = kurang$ 

 $D = t$ idak

Berdasarkan hasil *survey* seperti yang ditunjukkan pada Tabel 4.6, ada 70% responden yang mencari harga-harga komputer *via online* sehingga penggunaan sistem *search engine* akan sangat efektif untuk digunakan. Bila mengacu pada pertanyaan nomor 1,2 dan 3, dapat dilihat bahwa dari 8 orang yang mengetahui spesifikasi komputer dan juga cukup mengikuti perkembangan komputer, 3 diantaranya juga mengalami kebingungan dalam memilih komputer. Hal tersebut menunjukkan bahwa sistem ini akan tetap digunakan, meskipun *user* tersebut cukup paham mengenai spesifikasi komputer.

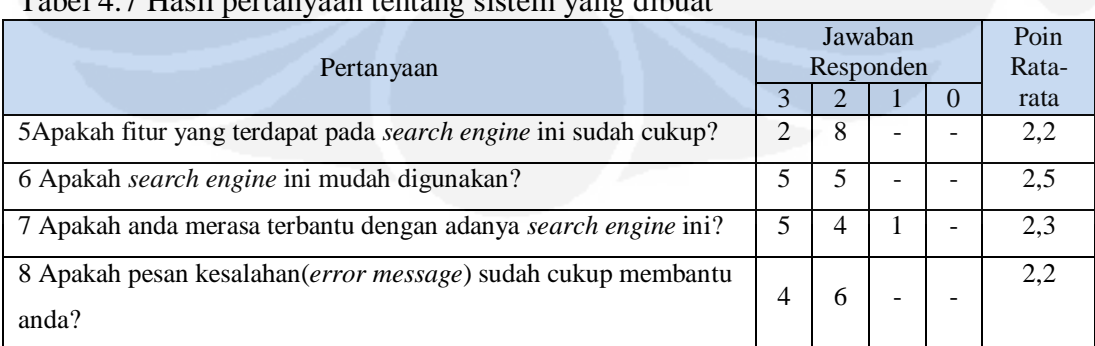

Tabel 4.7 Hasil pertanyaan tentang sistem yang dibuat

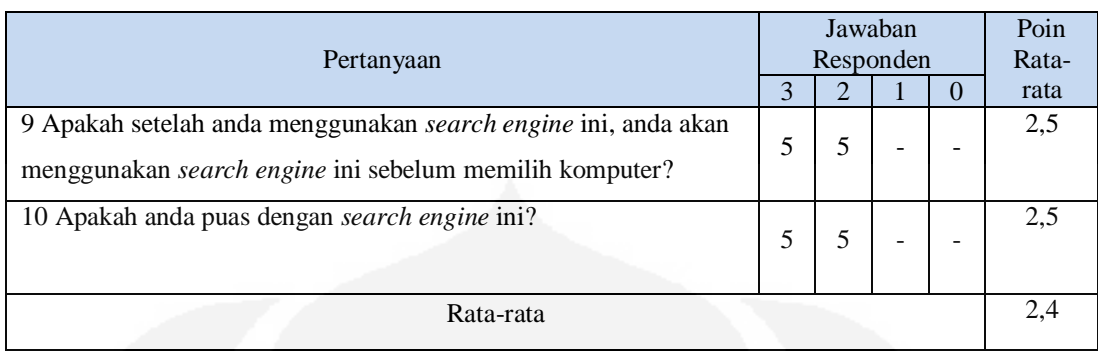

 $A = 3$  = sangat baik

 $B = 2 =$  cukup baik

 $C = 1 =$  kurang baik

 $D = 0$  = tidak baik

Sistem ini juga termasuk *user friendly* karena sistem ini mudah digunakan dan ditambah lagi *error message* yang memudahkan *user* bila menemui kendala. Sistem ini dapat dikatakan cukup baik karena memiliki nilai rata-rata sebesar 2,4 dari nilai maksimum 3.

# **BAB V**

# **KESIMPULAN**

- 1) Implementasi sistem telah berhasil dilakukan.
- 2) Algoritma pada sistem ini sudah berjalan dengan baik, dimana tingkat kesuaian antara *keyword* dengan *output* sudah mencapai 100%.
- 3) Kecepatan ekstraksi data oleh iMacros sangat dipengaruhi oleh kinerja *processor*. Hal itu terbukti dengan perbedaan waktu yang dihasilkan antara *processor* core duo 1.7 GHz (komputer1) dengan Phenom II X4 3.6 GHz (komputer2) dimana komputer2 lebih cepat 60% dari pada komputer1.
- 4) Dengan menggunakan metode langsung, maka proses pengekstrakan data oleh iMacros akan berjalan lebih cepat 43% karena dengan metode langsung tidak dibutuhkan *load* halaman *Web* baru dan proses inisialisasi iMacros.
- 5) Proses penemuan data berdasarkan *keyword* terjadi sangat cepat karena masih dalam kisaran 0,01 detik.
- 6) Berdasarkan hasil *survey* (pertanyaan tentang sistem yang dibuat), sistem ini sudah dapat dikatakan cukup baik, yaitu dengan nilai rata-rata 2,4 dari nilai maksimum 3.

#### **DAFTAR ACUAN**

- [1] Ratih Dwi Puspita. "Search Engine" http://bovis.gyuvet.ch/ 3dict/323*Web*de.html. Diakses pada 3 Maret 2010
- [2] http://id.wikipedia.org/wiki/Web\_2.0. Diakses pada 3 maret 2010
- [3] Ramdani, "Mengenal *Web* 2.0",http://ramdani.adisanggoro.sch.id/?p=32. Diakses pada 3 Maret 2010
- [4] I Wayan Simri Wicaksana, Kris Triyantio, Lintang Y. Banowosari, "Pengujian *Tools Ontology Engineering*". Universitas Gunadarma, halaman 3, 2007.
- [5] "Bahasa Program dan *Database*", http://www.iappi.info/category/ domain-hosting-dan-e-mail/bahasa-program-web-dan-*database*/. Diakses pada 7 Maret 2010.
- [6] http://topa1908.darmanusantara.com/berita-88-mysql.html. Diakses pada 7 Maret 2010.
- [7] "Hyper Text Markup Language", http://id.wikipedia.org/wiki /Hypertext\_markup\_language. Diakses pada 7 Maret 2010.
- [8] Dominikus Juju & Matamaya Studio, "Seri Penuntun Praktis Join Multiply", halaman 95. Elex Media Komputindo.
- [9] Untung Julianto, Modifikator Blogger + CD, halaman 22. Elex Media Komputindo.
- [10] I Wayan Simri Wicaksana,"Pemeliharaan Ontologi Pada Peer-to\_Peer (P2P) Berbasis Voting dan Similaritas", halaman 2, 2006

**Universitas Indonesia** Implementasi dan analisis..., Kurniawan Adi Putranto, FT UI, 2010

# **LAMPIRAN 1. HASIL PENGUJIAN SISTEM**

| Tipe                             | Processor           | <b>VGA</b>    | Harga (Rp) | Akurasi |
|----------------------------------|---------------------|---------------|------------|---------|
| Acer Aspire 5740DG-524G50Mn      | Core i <sub>5</sub> | Ati           | 11.730.000 | 100%    |
| Dell Alien Ware M11X             | Core 2 duo          | Nvidia        | 13.386.000 | 100%    |
| Dell Alien Ware M15X             | Core i7             | <b>Nvidia</b> | 20.746.000 | 100%    |
| Dell Alien Ware M17X             | Core i7             | <b>Nvidia</b> | 27.784.000 | 100%    |
| Dell Inspiron 1427 (F456R/G261R) | Core 2 duo          | Ati           | 9.016.000  | 100%    |
| Dell Studio 14                   | Core i7             | <b>Nvidia</b> | 11.868.000 | 100%    |
| Dell Studio XPS 1340             | Core 2 duo          | <b>Nvidia</b> | 10.801.000 | 100%    |
| Dell Studio XPS 1340             | Core 2 duo          | Nvidia        | 12.641.000 | 100%    |
| Dell Studio XPS 1640             | Core 2 duo          | Ati           | 13.662.000 | 100\%   |
| Dell Studio XPS 1640             | Core 2 duo          | Ati           | 14.481.000 | 100%    |

Tabel Hasil pengujian sistem untuk spesifikasi laptop *gamming*, *high end* (*range*  harga *Rp 9.000.001-50.000.000)* 

Tabel Hasil pengujian sistem untuk spesifikasi laptop *work*, *mid end*, *range* harga *Rp 6.000.001-9.000.000* 

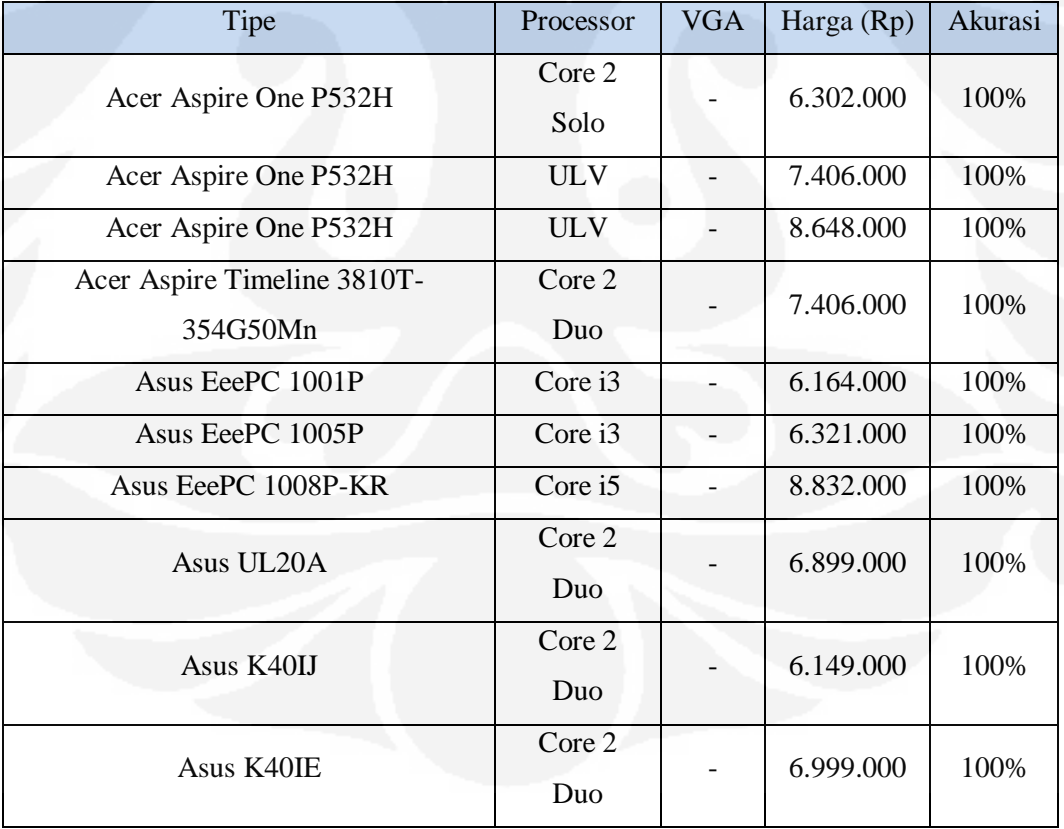

| Tipe                      | Processor  | <b>VGA</b> | Harga (Rp) | Akurasi |
|---------------------------|------------|------------|------------|---------|
| Acer Aspire 4540-521G32Mn | <b>AMD</b> |            | 5.171.000  | 100%    |
| Asus EeePC1201T           | <b>AMD</b> |            | 3.864.000  | 100%    |
| Asus K40IJ                | Dual core  |            | 4.536.000  | 100%    |
| Asus K40IJ                | Dual core  |            | 4.600.000  | 100%    |
| Asus K40IJ                | Core 2 duo |            | 5.079.000  | 100%    |
| Asus K40IE                | Dual core  |            | 5.336,000  | 100%    |
| Asus K40IE                | Core 2 duo |            | 5.677.000  | 100%    |
| Asus A42F                 | Core i3    |            | 5.612.000  | 100%    |
| Asus A42F                 | Core i3    |            | 5.612.000  | 100%    |
| <b>Axioo NEON MNC315P</b> | Pentium    |            | 3.849.000  | 100%    |

Tabel Hasil pengujian sistem untuk spesifikasi laptop *entertainment*, *low end*, *range* harga *Rp 2.000.000-6.000.000* 

Tabel Hasil pengujian sistem untuk spesifikasi PC *gaming*, *high end* (*range* harga *Rp 9.000.001-50.000.000)* 

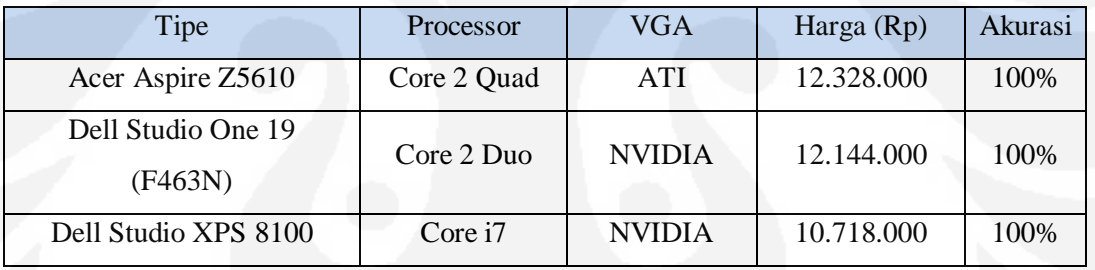

Tabel Hasil pengujian sistem untuk spesifikasi PC *work*, *mid end*, *range* harga *Rp 6.000.001-9.000.000* 

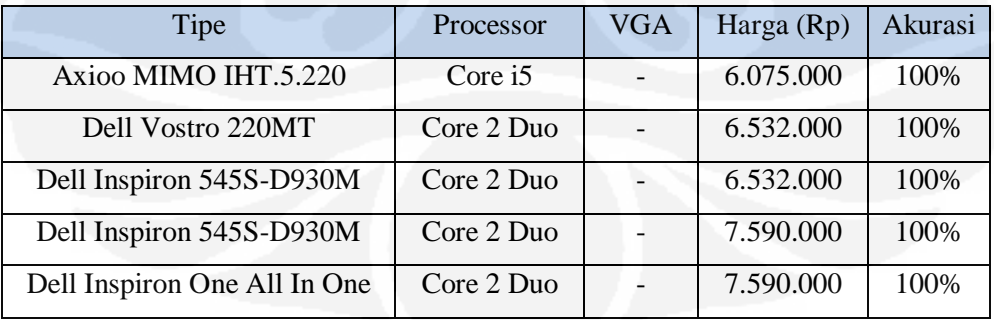

| Tipe                 | Processor  | <b>VGA</b> | Harga (Rp)    | Akurasi |
|----------------------|------------|------------|---------------|---------|
| Acer Aspire M1800    | Pentium    |            | 3.680.000     | 100%    |
| Acer Aspire M1800    | Core 2 Duo |            | 4.462,000     | 100%    |
| Acer Aspire M1800    | Core 2 Duo |            | 5.244,000     | 100%    |
| Axioo MIMO IHT.3.920 | Core $i3$  |            | $4.200.000,-$ | 100%    |
| Axioo MIMO IHT.3.920 | Core i3    |            | 5.050.000     | 100%    |
| Axioo MIMO IHT.3.920 | Core $i3$  |            | 5.150.000     | 100%    |
| Axioo MIMO IHT.3.920 | Core i3    |            | 5.375.000     | 100%    |
| Axioo MIMO IHT.5.220 | Core $i5$  |            | 4.900.000     | 100%    |
| Axioo MIMO IHT.5.220 | Core i5    |            | 5.750.000     | 100%    |
| Axioo MIMO IHT.5.220 | Core i5    |            | 5.850.000     | 100%    |

Tabel Hasil pengujian sistem untuk spesifikasi PC *entertainment*, low end, ra harga *Rp 2.000.000-6.000.000*

Catatan : Tanda (-) berarti vga yang digunakan boleh Nvidia, Ati atau Intel GMA.

# **LAMPIRAN 2. HASIL** *SURVEY* **SISTEM**

yayi Ario-mo<br>Yayi Ario-mo <sup>1</sup> Apakah anda paham tentang spesifikasi suatu komputer? a. Sangse paham  $\n *Plain*\n$ c. Tidak begitu paham d. Tidak paham sama sekali 2. Apakah anda merasa kebingungan bila memilih sebuah komputer? 4. Sangat bingung b. Bingung c Agak bingung d: Tidak bingung sama sekali 3. Apakah anda mengikuti perkembangan komputer terkini, baik dari sisi harga maupun teknologimya. a. Sangat mengikuti Jr Cukup mengikuti c. Kurang mengikuti d. Tidak pemah mengikuti sama sekali Dimanakah anda biasa melihat harga-harga komputer? à a Via online b. Mall (glodok, mangga 2, ratu plaza, ITC, DETOS dll) e Toko (UHUI, AJC dll) d Koran. 5. Apakah fitur yang terdapat pada search engine ini sudah cukup? a. Sangat cukup b: Cukup c. Kurang d. Tidak cukup 6 Apakah search engine ini mudah digunakan? & Sangat madah b. Cukup mudah c. Cukup sulit d. Sulit 7. Apakah anda mensa terbantu dengan adanya seoroh engine ini?<br> $\frac{1}{2}$  Sanasi terbantu A: Sangid terbantu b. Cukup terbantu c. Sedikit terbantu d. Tidak terbantu sama sekali 3. Apakah pesan kesalahan(error message) sudah cukup membantu anda?<br>a. Sanaat membantu a. Sangat membantu Je Cukap membantu c. Kurang membantu d. Tidak membantu

- $\gamma$  . Acadah setelah anca mengamakan yang kepana ini, seda akan menggunakan yakni. manor tai sebelu ir maničit komputer?
	- $A$   $Pzzt$
	- K = skan disc to observation
	- $\label{eq:1} \mathcal{R} \mathcal{R} \mathcal{R} \mathcal{R} \mathcal{R}$
	- $4$  Tifak
- 17. Après li suela pasa dengan natrefi englisc'h ??
	-
	- $\mu$  Simple passes<br>  $\mu$  Simple pass<br>  $\mu$  C (sup pass)<br>  $\mu$  Kimang pass
	- -

fatimi than

- 1. Apakah anda paham tentang spesifikusi suatu komputer?
	- a. Sangat paham
	- **K** Paham
	- c. Tidak begin paham
	- d. Tidak paham sama sekali
- 2. Apakah anda merasa kebingungan bila memilih sebuah komputer?
	- a. Sangat bingung.
	- b. Bingung
	- X. Agak bingung
	- d. Tidak bingung sama sekali
- 3. Apakah anda mengikuti perkembangan komputer terkini, baik dari sisi harga maupun teknologinya.
	- - a. Sangat mengikuti
		- \* Culup mengikuti
		- c. Kurang mengikuti
		- d. Tidak pemah mengikuti sama sekali
	- 4. Dimanakah anda biasa melihat harga-harga komputer?
		- a Vis online
		- b. Mall (glodok, mangga 2, ratu plaza, ITC, DETOS dll)
		- X. Toko (UHUL A/C dll)
		- d. Koran.
	- 5. Apricah fitur yang terdapat pada zeorch engine ini sudah cukup?
		- a Sangat cukup
		- Ж Cukup
		- c. Korang
		- d Tidak cukup
	- 6. Apakah search engine ini mudah digunakan?
		- a Sangat modah
		- K Cukup mudsh
		- c Cukup sulit d Sulit
		-
	- 7. Apakah anda merasa terbantu dengan adanya seorch enguse ini?
		- x Sangat terbantu
		- b. Cukup terbantu
		- c. Sedikit terbantu
		- d. Tidak terbantu sama sekali
	- 8. Apakah pesan kesalahan(error message) sudah cukup membantu anda?
		- K Sangai membantu
		- b. Cukup membantu c. Kurang membantu
		- d: Tidak membantu
- 9. Apakah setelah anda menggunakan search engine ini, anda akan menggunakan search engine ini sebelum memilih komputer?
	- $\times$  Pasti
	- b. Akan dipertimbangkan
	- c. Ragu-ragu
	- d. Tidak
- 10. Apakah anda puas dengan search engine ini?
	- X. Sangat puas
		-
	- b. Cukup puas<br>c. Kurang puas<br>d. Tidak puas

#### LOKO EXHAVTO certables

- 1. Apakah anda paham tentang spesifikasi suatu komputer?
	- a. Sangat paham
	- $\ltimes$  Paham
	- c. Tidak begitu paham
	- d. Tidak paham sama sekali
- 2 Apakah anda merasa kebingungan bila memilih sebuah komputer?
	- a. Sangut bingung
	- b. Bingung
	- c. Agak bingung
	- A. Tidak bingung sama sekali
- 3. Apakah anda mengikuti perkembangan komputer terkim, baik dari sisi harga menpun
	- teknologinya.
		- X Sangat mengikuti
		- b. Cukup mengikuti
		- c. Kurang mengikuti
		- d. Tidak pemah mengiknti sama sekali
- 4. Dimanskah anda biasa melihat harga-harga komputer?
	- $\times$  Via online
		- b. Mall (glodok, mangga 2, nau plaza, FTC, DETOS dil)
		- c. Tako (UHUL AJC dil)
		- d Koran.
- 5. Apakah fitur yang terdapat pada search engine ini sudah cukup?
	- X Sangat cultup
		- b. Cukup
		- c. Kurang
		- d. Tidak cukup
- 6. Apakah search engine ini mudah diganakan?
	- X Sangat mudah
	- b. Cukup mudah
	- c. Cuitup suin
	- d Sulit
- 7. Apakah anda merasa terbantu dengan adanya search engine ini?
	- K Sangat terbantu
	- b. Cukup terbantu
	- c. Sedikit terbantu
	- d. Tidak terbantu sama sekali
- 8. Apakah pesan kesalahan(error message) sudah cukup membantu anda?
	- a. Sangat membantu
	- X Cukup membantu
	- c. Kurang membantu
	- d. Tidak membantu

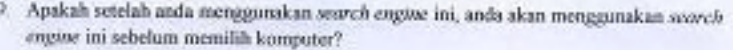

- 
- Anance in secretari meministration<br>
b Akan dipertimbangkan<br>
c Ragu-ragu
	-
- d. Tidak
- 10. Apakah anda puas dengan search engine ini?<br>
a Sangat puas<br>  $\mathcal{K}$  Culoup puas<br>
c Kurang puas<br>
d. Tidak puas
	-
	-
	-

Teddy

- 1. Apakah anda paham tentang spesifikasi suatu komputer?
	- a. Sangat paham
	- \*\* Paham
	- c. Tidak begins paham
	- d. Tidak paham sama sekali
- 2. Apakah anda merasa kehingungan bila memilih sebuah komputer?
	- \* Sangat bingung Sh. Bingung
	- c Agak bingang
	- d. Tidak bingang sama sekali
- 
- 3. Apakah anda mengikuti perkembangan komputer terkini, baik dari sisi harga maupun teknologinya.
	-
	- a. Sangat mengikuti
	- Cukup mengikuti
	- c. Kurang mengikuti
	- d. Tidak pernah mengikuti sama sekali
	- 4. Dimanakah anda biasa melihat harga-harga komputer? N Via online
		-
		- b. Mall (glodok, mangga 2, ratu plaza, ITC, DETOS dll).
		- c. Toko (UHU), AJC dll)
		- d. Koran.
- 5. Apakah fitur yang terdapat pada searah angine ini sudah cukup? "B. Sangat cukup
	- 6. Cukup
	- c. Kurang
	-
- d. Tidak cukup
- 6. Apakah serarch engine ini mudah digunakan?
	- X Sangat mudah b. Cukup mudah
	- c Cukup sulit
	- d Sulit
- 
- 7. Apakah anda merasa terbantu dengan adanya search engine ini? a. Sangat terbantu
	- b. Cukup terbantu
	- c. Sodikit terbantu
	- d. Tidak terbantu sama sekali
- 
- 8. Apakah pesan kesalahan(error message) sudah cukup membantu sada? >< Sangat membantu
	- b. Cukup membantu
	- c. Kurang membantu.
	- d Tidak membantu
- 9. Apakah setelah anda menggunakan search engine ini, anda akan menggunakan search engine ini sebelum memilih komputer?
	- a. Pasti
	- Akan dipertimbangkan
	- c. Ragu-ragu<br/>. $\mathbf{d}.$  Tidak
	-
- 10. Apaksh anda puas dengan search engine ini?
	- X<br>
	Sangat puas<br>
	b. Cukup puas<br>
	c. Kurang puas<br>
	d. Tidak puas
		-
	-
## ABULORI BOY BARARA CE06366195 1

- 1. Apakali anda paham tentang spesifikasi suatu komputer?
	- X Sangat palaun
		- b. Paham
		- c Tidak begitu paham
	- d. Tidak paham sama sekali
- 2 Apakah anda merasa kebingungan bila memilih sebuah komputer?
	- a Sangat bingang
	- \* Bingung
	- c. Agak bingung
	- d. Tidak bingung sama sekali
- 3. Apakah anda mengikuti perkembangan komputer terkini, baik dari sisi harga maupun
	- teknologinya.
		- a. Sangat mengikuti
		- **X** Cukup mengikuti
		- c Kurang mengikati
		- d. Tidak pernah mengikuti sama sekali
	- 4 Dimanakah anda biasa melihat harga-harga komputer?
		- a Vis antine
		- K. Mall (glodok, mangga 2, ratu plaza, ITC, DETOS dll)
		- c. Toko (UHUI, AJC dll)
		- d. Koran.
- 5. Apakah fitur yang terdapat pada search engine ini sudah cukup?
	- a. Sangat cukup
	- X Cukup
	- c. Kurang
	- d. Tidak cukup
- 6. Apakah search ergüne ini mudah digunakan?
	- X Sangat mudah
	- b. Cukup mudah
	- c. Cukup sulit
	- d. Sulit
- 7. Apakah anda merasa terbantu dengan adanya sworch engine ini?
	- a Sangat terbantu.
	- % Cukup terbantu
	- c. Sedikit terbantu
	- d. Tidak terbantu sama sekali
- 8. Apakah pesan kesalahan(error message) sudah cukup membantu inda?
	- 4. Sangat membantu
	- 36. Cukup membantu
	- c. Kurang membantu
	- d Tidak membantu

9. Apakah setelah anda menggunakan *search engine* ini, anda akan menggunakan *search engine* ini sebelum memilih komputer?

- a. Pasti
- $\mathcal{V}$  Akan dipertimbangkan c<br/>. Ragu-ragu
- 
- d. Tidak
- 10. Apakah anda puas dengan search engine ini?<br> $\begin{array}{r}\times\\[-10pt]\times\end{array}$ Sangat puas<br>b. Cukup puas
	-
	-
	- c. Kurang puas<br>d. Tidak puas

9. Apakah setelah anda menggunakan search engine ini, anda akan menggunakan search  $\begin{array}{ll}\n\text{equation} & \text{arcsion mean frequency} \\
\hline\n\text{a} & \text{Pasti} \\
\hline\n\text{b} & \text{Akan dipertimbangkan}\n\end{array}$ 

- 
- 
- c. Ragu-ragu
- d. Tidak
- 10. Apakah anda puas dengan search engine ini?
	-
	-
	- Lexis puss<br>
	Lexis Culcup puss<br>
	Lexis Kurang puss
	- d. Tidak puas

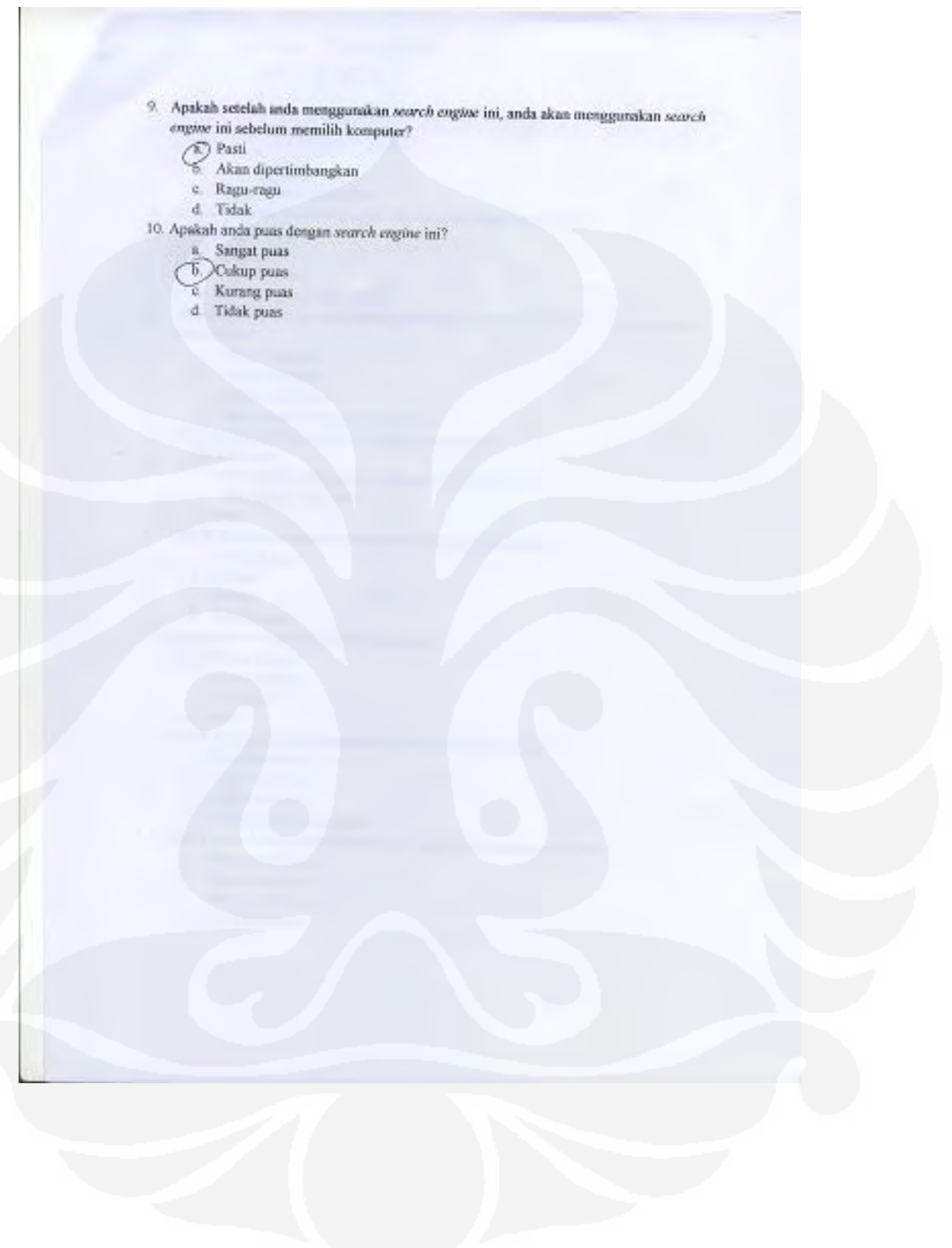

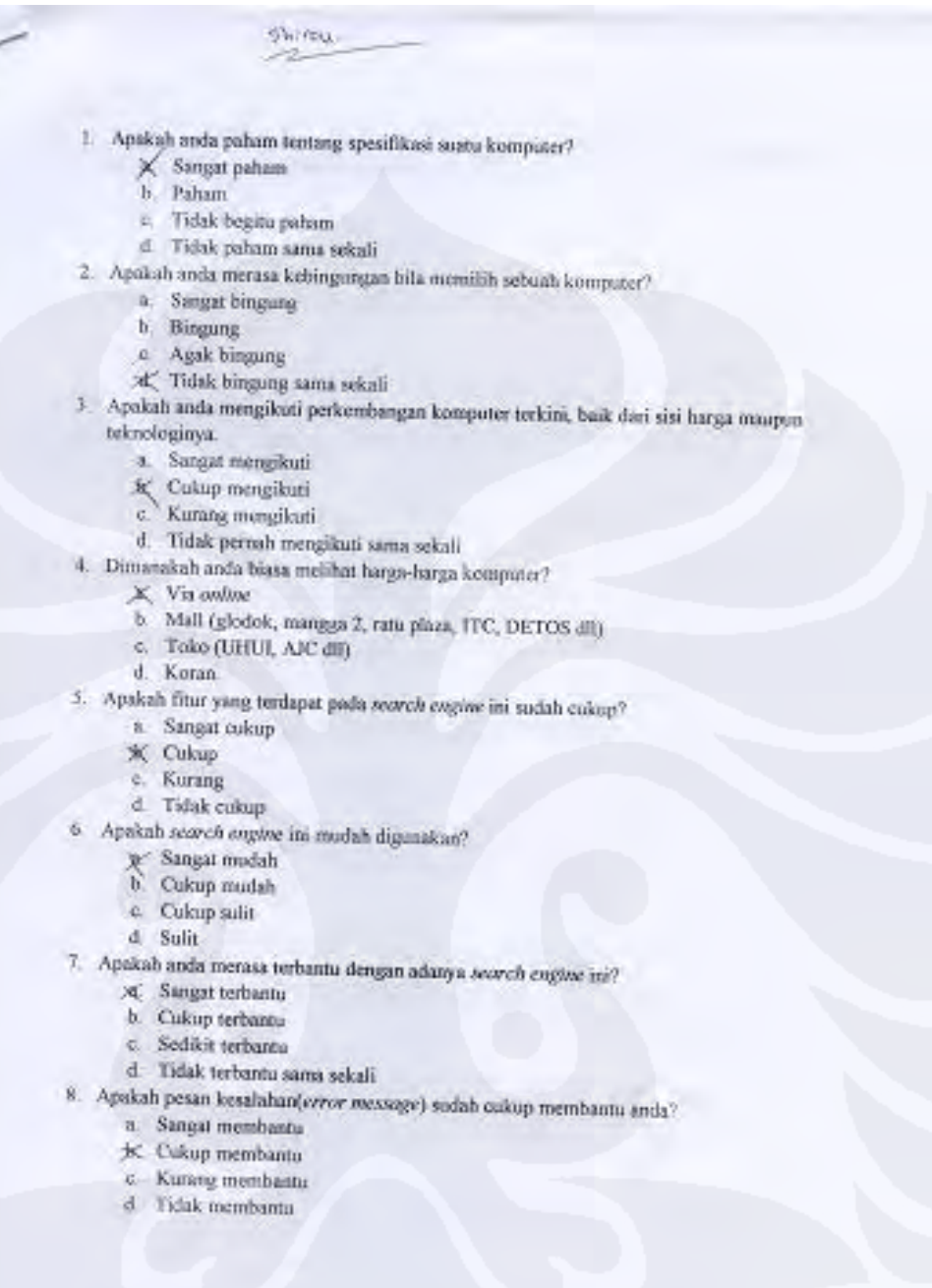

9. Apakah setelah anda menggunakan seoroh engine ini, anda akan menggunakan seoroh engine ini sebelum memilih komputer?

a. Pasti

- K Akan dipertimbangkan
- c Ragu-ragu
- d. Tidak
- 10. Apakah anda puas dengan search engine ini?
	-
	- $\begin{tabular}{c} $\displaystyle\mathbb{X}$ \begin{tabular}{c} \bf 0.0338\end{tabular} \begin{tabular}{c} \bf 0.0348\end{tabular} \begin{tabular}{c} \bf 0.0348\end{tabular} \begin{tabular}{c} \bf 0.0348\end{tabular} \begin{tabular}{c} \bf 0.0348\end{tabular} \end{tabular} \begin{tabular}{c} \bf 0.0348\end{tabular} \begin{tabular}{c} \bf 0.0348\end{tabular} \begin{tabular}{c} \bf 0.0348\end{tabular} \end{tabular} \begin{tabular}{c$
	- c. Kurang puas<br>d. Tidak puas
		-

M. Indra Edinmente

- 1. Apakah anda paham tentang spesifikasi suatu komputer?
	- a. Sangat paham
	- **B.** Paham
	- c. Tidak begitu paham
	- d. Tidak paham sama sekali
- 2. Apakah anda merasa kebingungan bila memilih sebuah komputer?
	- a. Sanget bingung
	- b. Bingung
	- Agak bingung
	- d. Tidak bingung sama sekali
- 3. Apakah anda mengikuti perkembangan komputer terkini, baik dari sisi banga maupun teknologinya.
	- - Sangat mengikuti (b) Cukup mengikuti
		- c Kurang mengikuti
		-
	- d. Tidak pernah mengikuti sama sekali
	- 4. Dimanakah anda biasa melihat harga-harga komputer?
		- (a) Via ordine
		- b. Mall (glodok, mangga 2, ratu plaza, FFC, DETOS dll)
		- c Toko (UHUI, AJC dll)
		- d. Koran.
	- $5$  Apakah fitur yang terdapat pada searezh engine ini sudah eukup?
		- a. Sangat culcup
		- (b) Cukup
		- c. Kurang
	- d. Tidak cukup
	- 6. Apakah search engine ini mudah digunakan?
		- a. Sangat mudah *Cokup mudal*
		-
		- c Cukup sulit d Sulit
		-
- 7. Apakah anda merasa terbantu dengan adanya seorch engine ini?
	- 8. Sangat terbantu
	- **D** Cukup terbantu
	- c. Sedikit terbantu
	- d Tidak terbantu sama sekali
- 8. Apakah pesan kesalahan(error message) sudah culop membantu anda?
	- a. Sangat membantu
	- (b) Cukup membantu e.
	- Kurang membantu d. Tidak membantu
	-

9. Apakah setelah anda menggunakan seor<br/>c $h$ engnur ini, anda akan menggunakan seor<br/>ch engnur ini sebelum memilih komputer?

- (a) Pasti
- b. Akan dipertimbangkan
- c. Ragu-ragu
- d Tidak
- 10. Apakah anda puas dengan search engine ini?
	-
	-
	- a. Sangat puas<br>
	Cukup puas<br>
	C. Kurang puas<br>
	d. Tidak puas

Mcky<br>08063660Gz

- Apakah anda paham tentang spesifikasi sustu komputer?
	- a. Sangat paham
	- X Paham
	- c. Tidak begitu paham
	- d. Tidak paham sama sekali
- 2. Apakah anda merasa kebingungan bila memilih sebuah komputer?
	- a Sangat bingung
	- b. Bingung
	- c. Agak bingung
	- \* Tidak bingung sama sekali
- 3. Apakah anda mengikuti perkembangan komputer terkini, baik dari sisi harga maupun
	- teknologinya.
		- a Sangat mengikuti
		- b. Cukap mengikuti
		- X Kurang mengikuti
		- d Tidak pemah mengikati sama sekali
	- 4. Dimanakah anda biasa melihat harga-harga komputer?
		- $\times$  Via online
		- b. Mall (glodok, mangga 2, ratu plaza, ITC, DETOS dll)
		- c Teko (UHUI, AJC dll)
		- d Koran.
	- 5. Apakah fitur yang terdapat pada search engine ini sudah cukap?
		- a. Sangat cukup
		- **K** Cukup
		- c. Kurang d Tidak cukup
		-
	- 6. Apakah search engine im mudah digunakan?
		- a Sangat mudah
		- \* Cukup mudah c. Cukup sulit
		- d Sulit
	-
	- 7. Apakah anda merasa terbantu dengan adanya search engine ini?
		- a. Sangat terbantu
		- b. Cukup terbantu
		-
		- X Sedikit terbama<br>d Tidak terbantu sama sekali
	- 8. Apakalı pesan kesalahan(error messegre) sudah cukup membantu anda?
		- X Sangat membantu
		- b. Cukup membantu e Kurang membantu
		- d Tidak membantu
		-

9. Apakah setelah anda menggunakan seareh engine ini, anda akan menggunakan seareh engine ini sebelum memilih komputer?

- a Pasti
- $\mathbb{X}^\prime$ Akan dipertimbangkan c<br/>. Ragu-ragu
	-
- d Tidak
- 10. Apakah anda puas dengan search engine ini? a $$\tt 8n$$ 
	-
	- K. Cukup puas<br>C. Kurang puas<br>d. Tidak puas
		-

## Fajour Troyosilo - apocasses/6

- 1. Apakah anda paham tentang spesifikasi suatu komputer?
	- a. Sangst paham
	- X Paham
	- c. Tidak begitu paham
	- d. Tidak paham sama sekali
- 2. Apakah anda merasa kebingungan bila memilih sebuah komputer?
	- a. Sangat bingung
	- b. Bingung
	- c. Agak bingung
	- X Tidak bingung sama sekali
- 3. Apakah anda mengikuti perkembangan komputer terkini, baik dari sisi harga maupun teknologinya
	- - a. Sangat mengikuti
		- X Cukup mengikuti
		- c. Kurang mengikuti
		- d. Tidak pemah mengikuti sama sekali
	- 4 Dimanakah anda biasa melihat harga-harga komputer?
		- X Via onlose
		- b. Mall (glodok, mangga 2, ratu plaza, ITC, DETOS dll)
		- c. Toko (UHUI, AJC dil)
		- d. Koran
	- 5. Apakah fitur yang terdapat pada search engine ini sudah cukup?
		- a Sangat culcup
		- $\times$  Cultup
		- c. Kurang
		- d. Tidak cukup
- 6. Apakah secarch engine ini mudah digunakan?
	- a. Sangat mudah
	- X Cukup madah c. Cukup sulit
	- d. Sulit
	-
- 7. Apakah anda merasa terbantu dengan adanya secarch engine ini?
	- a Sangat terbantu
	- K. Cukup terbantu
	- c. Sedikit terbantu
	- d Tidak terbantu sama sekali
- 8 Apakah pesan kesalahan(error message) sudah cukup membantu anda?
	- Sangat membantu
	- b. Cukup membantu
	- e. Kurang membantu
	- d. Tidak membantu.

9. Apakah setelah anda menggunakan searc<br/>h $\emph{engine}$ ini, anda akan menggunakan searc<br/>h $\emph{engine}$ ini sebelum memilih komputer?

- $\times$  Pasti
- b. Akan dipertimbangkan
- c. Ragu-ragu
- d. Tidak
- 10. Apakah anda puas dengan search engine ini?
	- a. Sangat puas<br> **X** Cukup puas
		-
	- c Kurang puas<br>d. Tidak puas